# **LCD monitors**

Reģistrējiet Jūsu preci un iegūstiet atbalstu *www.philips.com/welcome*

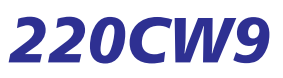

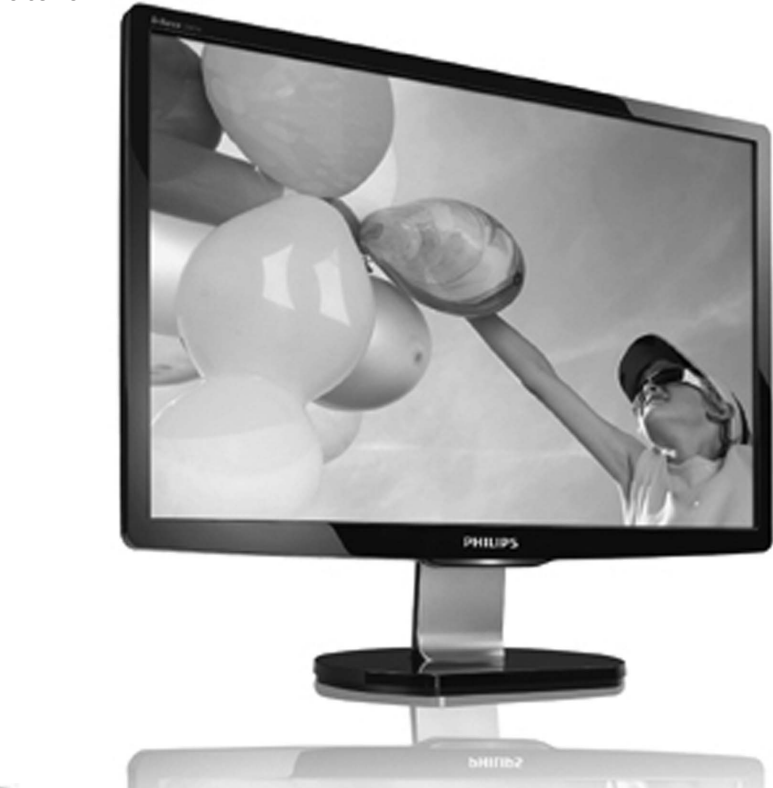

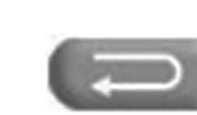

Lietoðanas instrukcija

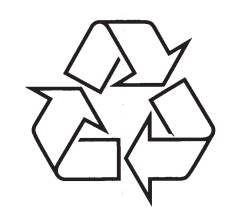

Tiecieties ar Philips Internetâ http://www.philips.com

# *PIEZÎMÇM*

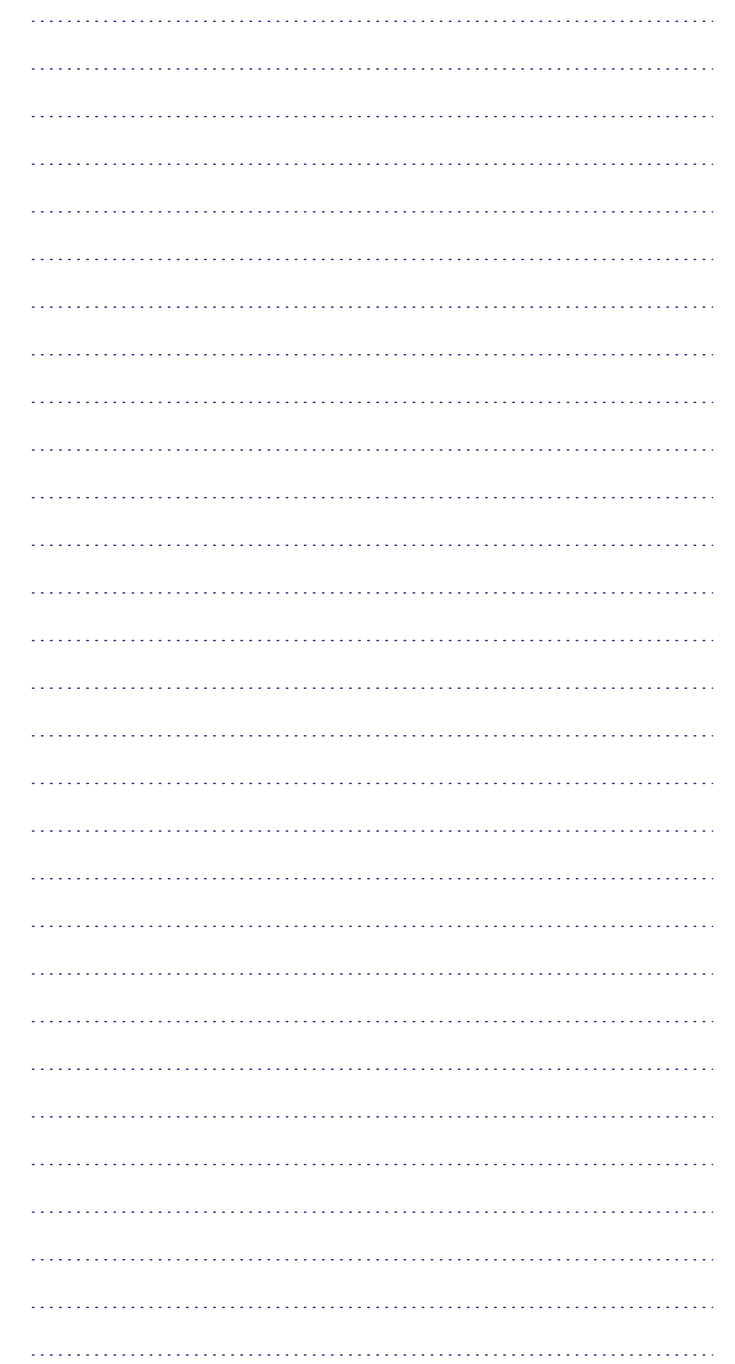

# **LEJUPIELÂDÇJIET UN IZDRUKÂJIET**

### **Jûsu LCD monitora draiva instalçðana**

#### **Sistçmas prasîbas:**

- Dators, kura operçtâj programma ir Windows 95, Windows (R) 98, Windows (R) 2000, Wndows (R) Me, Windows (R) XP, Windows (R) Vista vai jaunâku.
- Atrodiet Jûsu draiveri '.inf/ .icm/ .cat' direktorijâ /PC/ drivers

#### **Pirms instalçðanas izlasiet 'Readme.txt' failu.**

Šī lapa piedāvā iespēju pamācību .pdf formātā. PDF failus var lejupielādēt Jūsu cietajâ diskâ, tad apskatît un izprintçt ar Acrobat Reader programmu vai ar Jûsu pârlûka programmu.

Ja Jums nav uzinstalēta Adobe(R) Acrobat Reader, uzklikškiniet uz saites, lai instalçtu programmu. Adobe(R) Acrobat Reader datoram / Adobe(R) Acrobat Reader priekð Apple Macintosh

#### **Lejupielâdçðanas pamâcîba:**

#### Lai lejupielādētu failu:

- **1.** Uzklikšķiniet un turiet Jūsu peli uz zemāk redzamo ikonu. ( Windows (R) 95/98/2000/Me/XP/Vista lietotājiem labais-klikškis). Lejupielâdçjiet 220CW9.pdf
- **2.** Izvēlnē, kas parādās, izvēlieties 'Save Link As...', 'Save Target As...' vai 'Download link to Disk'.
- **3.** Izvēlieties, kur Jūs vēlētos saglabāt failu; uzklikšķiniet uz 'Save' (ja prasīts izvēlēties, saglabāt kā 'text' vai 'source', izvēlieties 'source').

# **SATURA RÂDÎTÂJS**

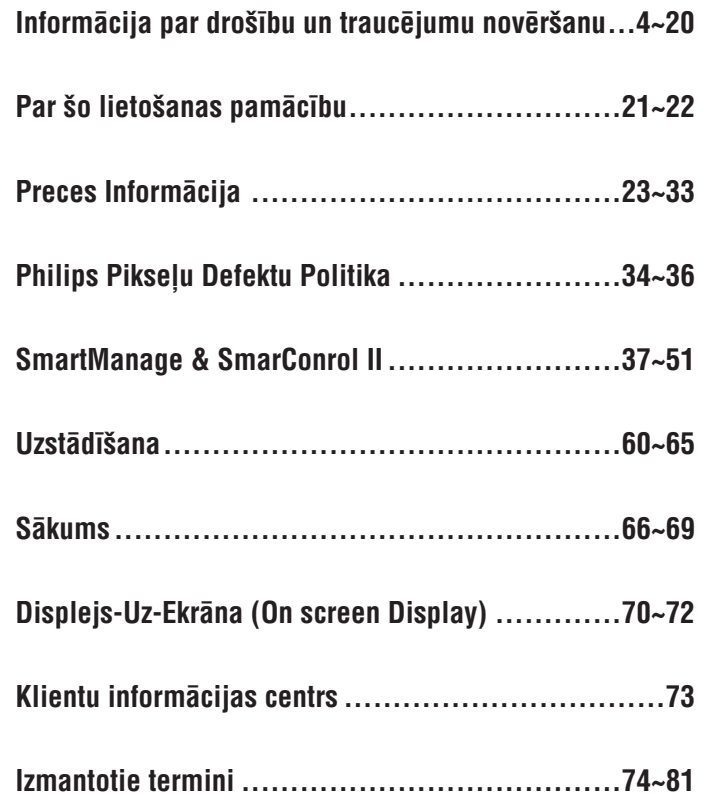

# **DROÐÎBAS BRÎDINÂJUMI UN APKOPES**

#### **UZMANÎBU: Vadîbu, regulçjumu vai procedûru lietoðana, kas nav minçtas ðajâ dokumentâcijâ, var novest pie pakïauðanas ðokam, bîstamâm elektriskâm un/vai mehâniskâm sekâm.**

Izlasiet un sekojiet šiem norādījumiem, pieslēdzot un lietojot Jūsu datora monitoru.

#### **Darbîba:**

- $\bullet$ Neturiet monitoru tieðâ saules gaismâ vai plîts, kâ arî cita karstuma avota, tuvumâ.
- $\bullet$ Nonemiet jebkādus priekšmetus, kas var iekrist ventilācijas atverēs vai traucēt monitora elektronikas dzesēšanu.
- $\bullet$ Nenoblokējiet korpusa ventilācijas atveres.
- $\bullet$ Novietojot monitoru, pârliecinieties, ka strâvas vadam un kontaktam var viegli piekļūt.
- $\bullet$ Ja monitors tiek izslēgts, atvienojot strāvas vadu, gaidiet vismaz 6 sekundes, pirms atkal pieslēgt strāvas vadu.
- $\bullet$ Vienmçr lietojiet tikai Philips piegâdâto strâvas vadu. Ja tas pazûd, sazinieties ar vietējo servisa centru. (Skatīt Klientu apkalpošanas Patērētāju informâcijas centrs).
- $\bullet$ Darbības laikā nepakļaujiet LCD monitoru vibrācijām vai sitieniem.
- $\bullet$ Nesitiet un nenometiet monitoru darbības vai transportēšanas laikā.

#### **Apkope:**

- Lai aizsargâtu Jûsu displeju no iespçjamiem bojâjumiem, neizdariet pârmçrîgu spiedienu uz LCD paneli. Pârvietojot Jûsu monitoru, turiet to aiz rāmja; neceliet monitoru, novietojot Jūsu rokas vai pirkstus uz LCD paneļa.
- $\bullet$ Atvienojiet monitoru, ja Jûs to nelietosiet ilgâku laiku.
- $\blacksquare$ Atvienojiet monitoru, ja Jûs to tîrât ar nedaudz samitrinâtu lupatu. Ekrânu var tīrīt ar sausu lupatu, kad tas ir izslēgts. Nekad nelietojiet organiskos tīrīšanas līdzekļus, kā alkoholu vai uz amoniaku balstītus līdzekļus Jūsu monitora tîrîðanai.
- $\bullet$ Lai izvairîtos no ðoka riska vai neatgriezeniskiem ierîces bojâjumiem, nepakļaujiet monitoru putekļiem, lietum, ūdenim vai pārmērīgi mitrām telpâm.
- $\bullet$ Ja Jūsu monitors kļūst slapjš, pēc iespējas ātrāk noslaukiet to ar sausu lupatu.
- $\bullet$ Ja Jūsu monitorā iekļūst svešķermenis vai ūdens, nekavējoties izslēdziet to un atvienojiet no strāvas. Tad iznemiet sveškermeni vai ūdeni un nosūtiet monitoru uz apkopes centru.

#### **Ierîce**

Loìiska vai fiziska vienîba, kas veic funkciju. Patiesâ aprakstîtâ vienîba ir atkarîga no konteksta, kâdâ tâ tiek pieminçta. Zemâkajâ lîmenî, ierîce var bût atseviðía iekārtas komponente, kā atmiņas ierīce. Augstākā līmenī, tā var būt komponenšu kopums, kas veic noteiktu funkciju, kā USB interfeisa ierīce. Vēl augstākā līmenī, par ierīci var tikt saukta funkcija, ko veic vienība, kas pieslēgta pie USB; piemçram, datu/faksa modçma ierîce. Ierîces var bût fiziskas, elektriskas, adresējamas un loģiskas.

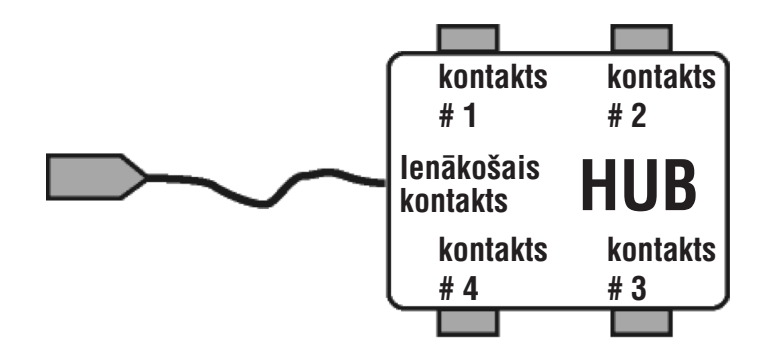

#### **Izejoðais kontakts**

Datu plûsmas virziens no avota vai prom no avota. Izejoðais ports ir ports sadalîtâjâ, kas ir vistâlâk no avota, kas sniedz datu satiksmi no sadalîtâja. Izejoðie porti saņem datu satiksmi no ienākošajiem portiem.

#### **Ienâkoðais kontakts**

Datu plûsmas virziens uz avotu. Ienâkoðais ports ir ports uz ierîces, kas elektriski ir vistuvāk avotam un izsūta datus no sadalītāja. Ienākošie porti sanem datu satiksmi no izejoðajiem portiem.

### **V**

#### **Vertikâla atjaunoðanas frekvence**

Apzīmēta ar Hz, tā ir kadru (pilnu attēlu) skaits, kas tiek uzzīmēti ekrānā vienā sekundç.

### **IZMANTOTIE TERMINI U**

### **U**

#### **USB vai Universal Serial Bus**

Pienemiet USB kā gudru kontaktu datora papildierīcēm. USB automātiski nosaka resursus (kâ draivera programmatûru un nesçja frekvences diapazonu), ko pieprasa papildierîces. USB padara pieejamus nepiecieðamos resursus bez lietotâja lîdzdalîbas.

- USB novçrð bailes atvçrt datora korpusu, lai uzstâdîtu nepiecieðamâs ierîèu kartes – tas bieži prasa sarežģītu IRQ iestatījumu regulējumu – lai pievienotu papildierîces.
- $\bullet$ USB nav vajadzîgs portu sadalîjums. Ja neskaita USB, datori parasti ir ierobežoti ar vienu printeri, divām Com porta ierīcēm (parasti peli un modçmu), vienu Uzlaboto paralçlo portu (skenerim vai video kamerai, piemçram), un kursorsviru. Multimediju datoriem katru dienu tirgû ienâk arvien vairâk papildierîces. Izmantojot USB, uz viena datora vienlaicîgi var strâdât lîdz pat 127 ierîces.
- $\bullet$ USB atļauj ātro pieslēgšanu. Nav nepieciešamības izslēgt datoru, pieslēgt ierīci, atkal ieslēgt datoru un palaist uzstādīšanu, lai iestatītu papildierīces. Nav nepiecieðams veikt atkal atgriezenisku procesu, lai ierîci atvienotu.

Nobeigums: USB pârveido ðodienas "Pieslçdz-un-ceru" uz patiesu Pieslçdz-un-Atskano!

#### **Sadalîtâjs**

USB ierîce, kas sniedz papildus USB savienojumus.

Sadalītāji ir USB pieslēdz-un-atskaņo elementi. Attēls parāda tipisku sadalītāju. Sadalītāji kalpo, lai vienkāršotu USB savienojamību, kas no lietotāja skatījuma sniedz zemas izmaksas un vienkârðumu.

Sadalītāji ir vadu koncentrētāji un lauj vairāku USB pieslēgšanu. Pieslēguma punkti tiek apzîmçti kâ porti. Katrs sadalîtâjs pârveido vienu pieslçguma punktu vairākos pieslēguma punktos. Struktūra pieļauj vairāku sadalītāju lietošanu.

Ienâkoðais sadalîtâja ports pieslçdzams pie sadalîtâja, kas atrodas tuvâk datoram. Katrs nākamais izejošais ports lauj pieslēgt vēl vienu sadalītāju vai iekārtu. Sadalītāji var uztvert, pieslēgt un atslēgt katrā izejošajā portā un iespējot strāvas sadalījumu uz pieslēgtajām ierīcēm. Katrs izejošais ports ir atsevišķi ieslēdzams un konfigurējams uz pilnu vai zemu ātrumu. Sadalītājs nošķir zema âtruma portus no pilna âtruma signâla.

Sadalītājs sastāv no divām daļām: Sadalītāja Kontrolētāja un Sadalītāja Atkārtotāja. Atkārtotājs ir protokola-kontrolēts slēdzis starp ienākošo un izejoðajiem portiem. Tam ir arî atbalsts pârstatît un pârtraukt/turpinât signâlu. Kontrolētājs sniedz interfeisa reģistrus, lai atlautu komunikāciju ar avotu. Sadalītāja specifiskais statuss un vadības komandas pielauj avotam konfigurēt sadalîtâju, kâ arî uzraudzît un vadît tâ kontaktus.

# **DROÐÎBAS BRÎDINÂJUMI UN APKOPES**

- ٠ Nenovietojiet monitoru siltuma avota tuvumâ, tieðos saules staros vai lielâ aukstumâ.
- $\blacksquare$ Lai saglabâtu labâko Jûsu monitora darbîbu un lai tas kalpotu ilgâk, lietojiet monitoru vietâs, kas atbilst sekojoðam temperatûru un mitruma diapazonam.
	- Temperatûra: 0 40°C
	- Mitrums: 20 80% RH

 $\textsf{SVAR}$ ĪGI: Vienmēr aktivizējiet kustīgu ekrāna saudzētāja programmu, kad atstâjat Jûsu monitoru bez darbîbas. Vienmçr aktivizçjiet periodisku ekrâna atjauninâðanas darbîbu, ja Jûsu LCD (ðíidro kristâlu) monitors râda nemainīgu statisku saturu. Nepārtraukta nekustīgu vai statisku attēlu rādīšana ilgu laika periodu var radīt attēla problēmas, sauktas par 'pēcattēliem' vai 'spoku attēliem'. Iepriekš minētie attēlu traucējumi ir laši pazīstami fenomeni LCD paneļu tehnoloģijā. Vairumā gadījumu, pēc-attēls pamazām pazudīs ar laiku, ja ir atslēgta strāva.

**BRĪDINĀJUMS:** Ņemiet vērā, ka daži pēc-attēla simptomi nevar tikt novērsti un uz tiem garantija neattiecas.

#### **Serviss:**

- ٠ Korpusa atvēršanu drīkst veikt tikai kvalificēts servisa personāls.
- $\bullet$ Ja ir nepiecieðamîba pçc jebkâda dokumenta, lai veiktu laboðanu vai integrāciju, sazinieties ar vietējo servisa centru. (Skatīt nodalu "Patērētāju Informâcijas Centrs")
- $\bullet$ Informâcijai par transportçðanu, skatît "Fiziskas specifikâcijas".
- $\bullet$ Neatstājiet Jūsu monitoru automašīnā/bagāžas nodalījumā tiešā saules gaismâ.

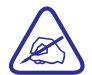

Ja monitors nedarbojas normâli vai Jûs nezinât, kuru procedûru piemērot, ievērojot šīs pamācības punktus, sazinieties ar servisa tehniki.

### **Bieþi Uzdoti Vispârçji Jautâjumi**

#### **Jautâjums: Ko man darît, ja, uzstâdot manu monitoru, ekrânâ parâdâs ziòojums 'Cannot display this video mode' (Nevar parâdît ðo video reþîmu)?**

**Atbilde:** Philips 22" ieteicamais video režīms ir: 1680x1050 @60Hz.

- 1. Atvienojiet visus vadus un pieslçdziet Jûsu datoru pie monitora, kas tika lietots iepriekð.
- 2. Windows Start izvēlnē izvēlieties Settings (Iestatījumi)/Control Panel (Vadības panelis), izvēlieties ikonu Display (Displejs). Displeja Vadības Panelī izvēlieties sadaļu 'Settings' (Iestatījumi). Iestatîjumu sadaïâ, ailîtç, kas apzîmçta kâ 'desktop area' (darbvirsmas laukums), izvēlieties 1680x1050 pikseļus (22").
- 3. Atveriet sadaļu 'Advanced Properties' (Papildus rekvizīti) un iestatiet atjaunošanas frekvenci uz 60Hz, tad klikškiniet uz OK.
- 4. Pārstartējiet datoru un atkārtojiet solus 2 un 3, lai pārliecinātos, ka Jūsu dators ir iestatīts uz 1680x1050@60Hz (22").
- 5. Izslçdziet datoru, atvienojiet Jûsu veco monitoru, un atkal pieslçdziet Jûsu Philips LCD monitoru.
- 6. Ieslçdziet Jûsu monitoru un tad ieslçdziet Jûsu datoru.

#### **Jautâjums: Kas ir faili .inf un .icm kompaktdiskâ? Kâ man uzstâdît draiverus (.inf un .icm)?**

**Atbilde:** Šie ir Jūsu monitora draiveru faili. Sekojiet norādījumiem Jûsu lietoðanas pamâcîbâ, lai uzstâdîtu draiverus. Jûsu dators var jautât monitora draiverus (.inf un .icm failus) vai draiveru disku, kad Jûs pirmo reizi pieslçdzat Jûsu monitoru. Sekojiet norâdîjumiem, lai ievietotu kompaktdisku, kas iekļauts komplektā ar monitoru. Monitora draiveri (.inf un .icm faili) tiks uzstâdîti automâtiski.

#### **SmartResponse**

SmartResponse ir ekskluzīva Philips tehnoloģija, kas regulē reakcijas laiku atbilstoši programmas prasībām, sniedzot ātrāko reakciju spēlēm un video vai labâku krâsu piesâtinâjumu, lai skatîtos fotogrâfijas un nekustîgus attçlus.

### **SmartManage Lite**

SmartManage Lite ir sistēma, lai uzraudzītu, regulētu un pārbaudītu statusu displeja ierîcçm, kas veidota, lai atbilstu îpaðâm augoða maza vai vidçja uznēmuma prasībām, kas samazina izmaksas un palielina IT personāla efektivitāti, vadot displeju iestatījumus attālināti, sniedzot statusa zinojumus, savācot lietošanas datus, pārlūkojot enerģijas patēriņu un novēršot zādzības.

### **sRGB**

sRGB ir standarts, lai nodrošinātu pareizu krāsu apmaiņu starp dažādām ierīcēm (piem., digitâlajiem fotoaparâtiem, monitoriem, printeriem, skeneriem, utt). Lietojot standarta apvienotu krāsu vietu, sRGB palīdzēs pareizi atainot attēlus, kas uzņemti ar sRGB saderīgu ierīci uz Jūsu sRGB iespējota Philips monitora.

Tâdçjâdi krâsas tiek kalibrçtas un Jûs varat uzticçties ekrânâ parâdîto krâsu pareizîbai. Svarîgi, lietojot sRGB, ir tas, ka spilgtums un kontrasts Jûsu monitorâ tiek noteikts uz noteiktu iestatîjumu, kâ arî krâsu gamma.

Tādēļ ir svarīgi izvēlēties sRGB iestatījumu monitora Displejā-uz-ekrāna. Lai to izdarītu, atveriet OSD, spiežot taustiņu OK Jūsu monitora priekšā. Spiediet taustiņu uz leju, lai izvēlētos punktu Color (Krāsas) un vēlreiz spiediet taustiņu OK. Spiediet taustinų pa labi, lai izvēlētos sRGB.

Tad spiediet taustinų uz leju un spiediet OK vēlreiz, lai izslēgtu OSD. Pēc šī, nemainiet Jûsu monitora spilgtumu vai kontrastu. Ja Jûs mainîsiet kâdu no ðiem iestatījumiem, monitors izslēgs sRGB režīmu un atgriezīsies pie krāsu temperatûras iestatîjuma 6500K.

Papildus: USB kontakts: Ienâkoðais un izejoðais USB kontakts ir iebûvçts lietotâja çrtîbai.

**T**

### **TFT (plâns loksnes tranzistors)**

Parasti tiek ražots no Amorfa Silikona (a-Si) un lietots kā slēdzis, lai lādētu saglabāšanas ierīci, kas atrodas zem katra apakšpiksela aktīvās matricas LCD.

#### **TrueVision**

TrueVision ir industriāli vadoša. Philips patentēta testēšanas un algoritmu tehnoloģija monitoru regulēšanai un precīzai uztveršanai, daudzpusīgs process, kas nodrošina pilnīgu displeja darbību atbilstot tādam standartam, kas ir četras reizes augstâks nekâ Microsoft Vista prasîbas katram monitoram, kas atstâj rūpnīcu – nevis tikai dažām paraugprecēm. Tikai Philips izpilda šādas prasības, lai katram jaunajam monitoram nodroðinâtu augstu lîmeni krâsu precizitâtei un displeja kvalitâtei.

### **P**

#### **Pikselis**

Attēla elements; mazākais elements datorizētā CRT vai LCD attēlā, un tātad displejâ.

#### **Polarizçtâjs**

Gaismas filtrs, kas laiž cauri gaismas vilnus tikai noteiktā virzienā. Polarizēts materiāls ar perpendikulāru filtru tiek lietots LCD monitoros, lai iežogotu škidro kristālu. Tad škidrais kristāls tiek lietots kā starpnieks, kas pagriež gaismas vilnus par 90?, lai lautu gaismai iziet cauri, vai nē.

### **R**

#### **Refresh rate – Atjaunoðanas frekvence**

Skaits, cik reizes sekundē ekrāns tiek atjaunots vai uzzīmēts atkārtoti. Šis skaitlis parasti tiek apzîmçts ar Hz (Hercs) vai cikli sekundç. Frekvence 60 Hz ir vienâda ar 60 reizçm sekundç.

### **S**

#### **SmartContrast**

Unikâla tehnoloìija, kas dinamiski analizç parâdîto saturu un automâtiski optimizç LCD monitora kontrasta attiecîbu, lai iegûtu maksimâlu vizuâlo skaidrîbu un skatîðanâs baudîjumu, palielinot fona apgaismojumu, lai iegûtu skaidrāku, detalizētāku un spilgtāku attēlu, vai samazinot fona apgaismojumu, lai skaidri parādītu attēlus uz tumša fona. Monitoriem ar SmartContrast, kontrasta attiecîba sasniedz 3000:1, augstâkâ, kâda mûsdienâs pieejama galda LCD monitoram.

#### **SmartControl II**

**SmartControl II** ir uz monitoru balstīta programmatūra ar viegli lietojamu grafisku interfeisu, kas palîdz Jums ar precîzu izðíirtspçjas, krâsu kalibrçðanas un citu displeja iestatîjumu noregulçðanu, tai skaitâ spilgtuma, kontrasta, frekvences un fāzes, pozīcijas, RGB, baltā punkta un – modeļiem ar iebūvētiem skaļruņiem – skaņas regulējumiem.

#### **SmartImage**

SmartImage sniedz saglabātus iestatījumus, kas optimizē displeju dažāda tipa saturam, dinamiski regulçjot spilgtumu, kontrastu, krâsas un asumu. Vienalga, vai Jūs strādājat ar teksta programmām, skatāties attēlus vai video, Philips.SmartImage sniedz izcili optimizçtu LCD displeja darbîbu.

# **BIEÞI UZDOTI JAUTÂJUMI**

#### **Jautâjums: Kâ es varu regulçt izðíirtspçju?**

**Atbilde:**Jûsu video karte/grafiskie draiveri un monitors kopâ nosaka .<br>pieejamās izšķirtspējas. Jūs varat izvēlēties sev vēlamo izšķirtspēju Windows (R) Vadîbas panelî, izmantojot "Display properties" (Displeja rekvizîti).

#### **Jautâjums: Kas notiek, ja es apmaldos, veicot monitora regulçjumus?**

**Atbilde:** Vienkārši spiediet taustiņu OK, tad izvēlieties punktu 'Reset' (Pārstatīt), lai atjaunotu oriģinālos rūpnīcas iestatījumus.

#### **Jautâjums: Kas ir funkcija Auto?**

**Atbilde:** AUTO regulējumu taustiņš atjauno optimālo ekrāna pozīciju, fāzi un pulkstena iestatījumus, nospiežot vienu taustiņu – bez vajadzības pārvietoties pa Displeju-Uz-Ekrāna izvēlnēm un vadības taustiniem.

**Automâtiskâ funkcija ir pieejama tikai izvçlçtajos Piezîme:**modelos.

#### **Jautâjums: Mans monitors neieslçdzas (Ieslçgðanas lampiòa neiedegas). Ko man darît?**

**Atbilde:** Pārliecinieties, ka strāvas vads ir pieslēgts pie monitora un strāvas rozetes, un uzklikšķiniet taustiņu uz klaviatūras/peles, lai pamodinâtu datoru.

#### **Jautâjums: Vai LCD monitors pieòems vîto signâlu datora modeïiem?**

**Atbilde:**Nç. Ja tiek lietots vîtais signâls, ekrâns parâda pâra un nepâra horizontālās skenēšanas līnijas vienlaicīgi, tādējādi kroplojot attēlu.

#### **Jautâjums: Ko nozîmç Atjaunoðanas Frekvence priekð LCD?**

**Atbilde:** Pretēji CRT displeja tehnoloģijai, kurā elektronu stara ātrums tiek izkaisīts no ekrāna augšas uz apakšu, tādējādi radot nirbonu, aktîvâs matricas displejs lieto aktîvo elementu (TFT), lai vadîtu katru atseviðíu pikseli, tâdçjâdi atjaunoðanas frekvence nav îsti attiecinâma uz LCD tehnoloàiiu.

# **BIEÞI UZDOTI JAUTÂJUMI**

#### **Jautâjums: Vai LCD ekrâns ir noturîgs pret skrâpçjumiem?**

**Atbilde:**LCD virsmai tiek uzklâts aizsargâjoðs pârklâjums, kas var izturēt noteiktu ietekmi (aptuveni līdz 2H zīmuļa cietumam). Vispārēji, ir ieteicams, ka panela virsma netiek paklauta pārmērīgiem triecieniem vai skrâpçjumiem.

#### **Jautâjums: Kâ man jâtîra LCD virsma?**

**Atbilde:**Parastai tîrîðanai, lietojiet tîru, mîkstu lupatu. Spçcîgâkai tîrîðanai lietojiet izopropila alkoholu. Nelietojiet citus tîrîðanas līdzeklus, kā etilspirtu, metanolu, acetonu, petroleju, u.tml.

#### **Jautâjums: Vai es varu mainît mana monitora krâsu iestatîjumus?**

**Atbilde:** Jâ, Jûs varat mainît Jûsu krâsu iestatîjumus, lietojot Displeja-Uz-Ekrâna vadîbas sekojoði:

- 1. Spiediet taustiņu "OK", lai atvērtu Displeja-uz-ekrāna izvēlni.
- 2. Spiediet bultiņu uz leju, lai izvēlētos iespēju "Color" (Krāsas), tad spiediet taustinu "OK", lai pieklūtu krāsu iestatījumiem, kur ir pieejami trîs sekojoði iestatîjumi:
	- a. Color Temperature (Krâsu temperatûra): Pieejami seði iestatîjumi, 5000K, 6500K, 7500K, 8200K, 9300K un 11500K. Iestatîjumi pie 5000K sniedz 'siltu' nokrâsu, izmantojot vairâk sarkani-baltus toņus, bet iestatījumi pie 11500K sniedz 'vēsu' nokrāsu, izmantojot vairāk zili-baltus tonus.\*
	- b. sRGB: ðis ir standarta iestatîjums, lai nodroðinâtu pareizu krāsu apmaiņu starp dažādām ierīcēm (piem., digitālajiem fotoaparâtiem, monitoriem, printeriem, skeneriem, utt.)
	- c. User Define (Lietotāja definēts): lietotājs var izvēlēties savus vēlamos krāsu iestatījumus, regulējot līmeni sarkanajai, zaļajai un zilaiai krāsai.
	- d. Gamma; pieci iestatîjumi ir 1.8, 2.0, 2.2, 2.4, un 2.6.

\*Krâsas gaismas mçrîjums, ko izstaro priekðmets, kad tas tiek sildîts. Šis mērījums tiek apzīmēts absolūtās skalas vērtībās, (Kelvina grâdos). Zemâkas Kelvina temperatûras, kâ 2004K ir sarkanas; augstâkas temperatûras, kâ 9300K ir zilas. Neitrâla temperatûra ir balta pie 6504K.

### **H**

#### **Hue – Nokrâsa**

Galvenais atribûts krâsai, kas izceï to no citâm krâsâm. Piemçram, krâsai var bût zaļa, dzeltena vai sarkana nokrāsa. Krāsas, kas var būt nokrāsas, ir zināmas kā hromatiskas krâsas. Balts, melns vai pelçks neveido nokrâsu.

### **I**

#### **IPS (Pârslçgðana Plaknç)**

Tehnika LCD skatīšanās lenka uzlabošanai, kur škidro kristālu molekulas tiek pârslçgtas LCD kârtas plaknç, nevis vertikâli tai.

### **L**

#### **LCD (ðíidro kristâlu displejs)**

Displejs, kas veidots no škidrā kristāla, kas atrodas starp divām caurspīdīgām lapām. Displejs sastāv no tūkstošiem pikseļu, ko var ieslēgt vai izslēgt, izmantojot elektrisku stimulāciju. Tādējādi var tikt veidoti attēli/teksti.

### **Liquid Crystal – Ðíidrais kristâls**

Viela, kas atrodama škidro kristālu displejos. Škidrais kristāls paredzami reaģē, kad tiek elektriski stimulēts. Tas padara to par ideālu vielu, lai ieslēgtu vai izslēgtu LCD pikselus. Škidro kristālu reizēm apzīmē kā LC.

#### **Luminance**

Gaismas spilgtuma vai intensitātes mērījums, parasti tiek apzīmēts vienībās Kandelas uz kvadrātmetru (cd/m $^{\circ}$ ) vai Lamberta pēdās. 1 fL=3.426 cd/m $^{\circ}$ .

### **N**

#### **Nits**

Apgaismojuma mçrvienîba, kas atbilst 1 cd/m2 vai 0.292 ftL.

### **D**

#### **D-Sub**

VGA Analogâs ieejas kontakts. Jûsu monitoram ir D-Sub vads.

### **Digitâls Vizuâlais Interfeiss (DVI)**

Digitâlâ Vizuâlâ Interfeisa (DVI) specifikâcijas sniedz liela âtruma digitâlo savienojumu vizuālo datu tipiem, kas nav atkarīgi no displeja tehnoloģijas. Interfeiss primâri ir paredzçts, lai nodroðinâtu savienojumu starp datoru un tâ displeja ierîci. DVI specifikâcijas atbilst visu segmentu datoru industrijas vajadzîbâm (darba stacijai, mâjas datoram, portatîvajam datoram, utt.) un apvieno šos dažādos segmentus pie viena monitora interfeisa specifikācijām. DVI interfeiss dod iespēju:

- 1. Samazinât signâla zudumu un video traucçjumus signâlâ, jo signâls tiek mazâk pârveidots.
- 2. Neatkarīgi no displeja tehnoloģijas, to var lietot uz LCD, Plazmas, LCOS, utt.
- 3. Pieslēdz un Atskano, izmantojot pieslēgšanas uztveršanu, EDID un DDC2B.
- 4. Digitâlais un Analogais atbalsts vienâ kontaktâ (tikai DVI-I).

### **E**

#### **Energy Star datoru programma**

Enerģijas taupības programma, ko uzsāka ASV Dabas Aizsardzības Aģentūra (EPA), veicina energo – efektīvu ofisa aprīkojuma ražošanu un tirdzniecību. Uznēmumiem, kas pievienojas šai programmai, jāvēlas ierobežot sevi, lai ražotu vienu vai vairākas preces, kas var pārslēgties zema patēriņa režīmā (<30W) pēc noteikta bezdarbības laika vai pēc lietotāja izvēlēta laika.

# **G**

#### **Gamma**

Ekrāna apgaismojums kā video voltāžas funkcija aptuveni seko ievadītā video signâla matemâtiskai jaudas funkcijai, kâ kâpinâtâjs tiek saukts par Gammu.

#### **Grayscale (Pelçkuma skala)**

Ahromâtiska skala, kuras diapazons ir no melna, cauri vairâkiem arvien gaiðâk pelēkiem līdz baltam. Šādu ķēdi var izveidot no soļiem, kas izskatās vienādā attâlumâ viens no otra. Ja Anolgs/Digitâls pârveidotâjs ir 8 bitu, tad monitors var parādīt līdz pat 28 = 256 līmeņus. Krāsu monitoram, R.G.B. katrai krāsai ir 256 līmeņi. Tādējādi, kopējais parādāmo krāsu skaits ir 256x256x256 = 16.7 miljoni.

# **BIEÞI UZDOTI JAUTÂJUMI**

### **Ekrâna regulçjumi**

#### **Jautâjums: Kad es iestatu manu monitoru, kâ man iegût vislabâko monitora veiktspçju?**

**Atbilde:** Vislabākajai veiktspējai, pārliecinieties, ka displeja iestatījumi ir iestatîti uz 1680x1050 @60Hz priekð 22".

#### **Jautâjums: Kâds ir LCD salîdzinâjums ar CRT starojuma ziòâ?**

**Atbilde:**Tâ kâ LCD nelieto elektronu lielgabalu, tie nerada tâdu paðu starojumu uz ekrâna virsmas.

### **Saderîba ar citâm Papildierîcçm**

#### **Jautâjums: Vai es varu pieslçgt savu LCD monitoru pie jebkura datora, darba stacijas vai Mac?**

**Atbilde:** Jâ. Visi Philips LCD monitori ir pilnîbâ saderîgi ar standarta datoriem, Mac datoriem un darba stacijâm. Jums var bût nepieciešams vada adapteris, lai pieslēgtu monitoru pie Jūsu Mac sistēmas. Sazinieties ar Jūsu Philips pārdevēju, lai iegūtu papildus informâciju.

# **BIEÞI UZDOTI JAUTÂJUMI**

#### **Jautâjums: Vai Philips LCD ir "pieslçdz-un-atskaòo" tipa?**

**Atbilde:** Jā, monitori ir "pieslēdz-un-atskaņo" saderīgi ar Windows(R) 95, 98, 2000, XP un Vista.

#### **Jautâjums: Kas ir USB (Universal Serial Bus)?**

**Atbilde:** Pieņemiet USB kā gudru kontaktu datora papildierīcēm. USB automâtiski nosaka resursus (kâ draivera programmatûru un nesçja frekvences diapazonu), ko pieprasa papildierîces. USB padara pieejamus nepiecieðamos resursus bez lietotâja lîdzdalîbas. USB ir trîs galvenie ieguvumi. USB novērš bailes atvērt datora korpusu, lai uzstādītu nepieciešamās ierīču kartes – tas bieži prasa sarežģītu IRQ iestatîjumu regulçjumu – lai pievienotu papildierîces. USB nav vajadzîgs portu sadalîjums. Ja neskaita USB, datori parasti ir ierobežoti ar vienu printeri, divām Com porta ierīcēm (parasti peli un modçmu), vienu Uzlaboto paralçlo portu (skenerim vai video kamerai, piemçram), un kursorsviru. Multimediju datoriem katru dienu tirgû ienâk arvien vairâk papildierîces. Izmantojot USB, uz viena datora vienlaicīgi var strādāt līdz pat 127 ierīces. USB atļauj ātro pieslēgšanu. Nav nepieciešamības izslēgt datoru, pieslēgt ierīci, atkal ieslēgt datoru un palaist uzstâdîðanu, lai iestatîtu papildierîces. Nav nepiecieðams veikt atkal atgriezenisku procesu, lai ierîci atvienotu. Nobeigums: USB pârveido ðodienas "Pieslçdz-un-ceru" uz patiesu Pieslçdz-un-Atskano!

Papildus informâciju par USB skatît vârdnîcâ.

#### **Jautâjums: Kas ir USB sadalîtâjs?**

**Atbilde:** USB sadalîtâjs sniedz papildus USB savienojumus. Sadalîtâja ienākošais ports tiek pieslēgts pie avota, parasti datora. Vairāki sadalītāja izejošie porti lauj pieslēgt citu sadalītāju vai ierīci, kā USB klaviatûru, fotoaparâtu vai printeri.

# **C**

#### **CCFL (auksto katodu fluorescçjoða lampa)**

Šīs ir fluorescējošas gaismas lampas, kas sniedz gaismu LCD modulim. Šīs lampas parasti ir ļoti tievas, aptuveni 2 mm diametrā.

#### **Chromaticity – Hromatiskums**

Krāsu specifikācijas daļa, kas nav saistīta ar apgaismojumu. Hromatiskums ir divdimensionāls un tiek noteikt ar numuru pāriem, pārsvarā vilna garums un skaidrîba.

#### **CIE (Commission International de I'Eclairage)**

Starptautiskâ Iluminâcijas Komisija, primâra starptautiska organizâcija, kas strādā ar krāsām un krāsu mērīšanu.

#### **Color temperature – Krâsu temperatûra**

Gaismas krâsas mçrîjums, ko izstaro priekðmets, kad tas tiek karsçts. Ðis mçrîjums tiek apzîmçts mçrvienîbâs pçc absolûtâs skalas (Kelvina grâdi). Zemâkâs Kelvina temperatûras, kâ 2400°K ir sarkanas; augstâkas temperatûras, kâ 9300°K ir zilas. Neitrâla temperatûra ir balta pie 6504°K. Philips monitori parasti piedâvâ 9300°K, 6500°K un lietotâja definçtu.

#### **Contrast – Kontrasts**

Apgaismojuma starpība starp gaišajām un tumšajām attēla daļām..

#### **Contrast ratio – Kontrasta attiecîba**

Apgaismojuma attiecība starp spilgtāko gaišo daļu un tumšāko tumšo daļu.

### **A**

#### **Active matrix – Aktîvâ matrica**

Tâ ir ðíidro kristâlu displeja struktûras veids, kurâ pârslçgðanas tranzistori ir piestiprināti katram pikselim, lai kontrolētu ieslēgšanas/izslēgšanas voltāžu. Tā veido spilgtāku un asāku displeju ar plašāku skatīšanās lenki kā pasīvās matricas displejam. Skatît arî TFT (plâns loksnes tranzistors).

#### **Amorphous silicon (a-Si) – Amorfs silikons (a-Si)**

Pusvadîtâja materiâls, kas tiek lietots, lai veidotu plânu loksnes tranzistoru (TFT) kârtu aktîvâs matricas LCD.

#### **Aspect ratio – Ekrâna proporcija**

Displeja aktîvâ laukuma platuma-augstuma attiecîba. Vispârçji, vairums monitoru attiecîba ir 4:3. Platekrâna monitoriem vai TV ir ekrâna proporcija 16:9 vai 16:10.

### **B**

#### **Backlight – Fona apgaismojums**

Râdoða LCD gaismas avots. Mûsdienu LCD dizainos tiek lietotas divas tehnikas. Vairums TFT LCD paneli lieto CCFL (auksto katodu fluorescējošu lampu) un izkliedētāju paneli tieši aiz kristālu slāna. Jaunā tehnoloģija, kur tiek lietotas Gaismu Izstarojošas Diodes (LED) vēl ir attīstības stadijā.

#### **Brightness – Spilgtums**

Krāsas dimensija, kas tiek mērīta pēc ahromātiskas skalas, diapazonā no melnas līdz baltai, saukta arī par apgaismojumu vai gaismas atstarojumu. Dēl jaukšanas ar piesâtinâjumu, vajadzçtu izvairîties no ðî termina lietoðanas.

# **BIEÞI UZDOTI JAUTÂJUMI**

### **LCD Paneïa tehnoloìija**

#### **Jautâjums: Kas ir ðíidro kristâlu displejs?**

**Atbilde:** Šķidro kristālu displejs (LCD) ir optiska ierīce, kas parasti tiek lietota, lai parādītu ASCII simbolus un attēlus digitālos priekšmetos, kā pulksteni, kalkulatori, pārnēsājamas spēlu konsoles, utt. LCD ir tehnoloģija, kas tiek lietota displejiem portatīvajos datoros un citos mazos datoros. Kâ gaismu izstarojoða diode un gâzes-plazmas tehnoloģijas, LCD lauj displejiem būt ievērojami plānākiem kā katodstaru lampas (CRT) tehnoloģija. LCD patērē daudz mazāk jaudas kā diožu un gāzes displeji, jo tas strādā pēc gaismas blokēšanas principa, nevis pçc gaismas izstaroðanas principa.

#### **Jautâjums: Kâdas ir atðíirîbas starp pasîvâs matricas LCD un aktîvâs matricas LCD?**

**Atbilde:** LCD tiek ražoti ar pasīvās matricas vai aktīvās matricas displeja režģi. Aktīvai matricai ir tranzistors pie katra pikseļu krustojuma, tâdçjâdi prasot daudz mazâk strâvas, lai vadîtu pikseli. Ðim nolûkam, strâva aktîvâs matricas displejâ var tikt ieslçgta un izslēgta biežāk, uzlabojot attēla atjaunošanās laiku (Jūsu peles kursors pa ekrânu pârvietosies gludâk, piemçram). Pasîvâs matricas LCD ir konduktoru režģis, kur pikseli atrodas pie katra režģa krustojuma.

#### **Jautâjums: Kâdas ir TFT LCD priekðrocîbas salîdzinâjumâ ar CRT?**

**Atbilde:**CRT monitorâ lielgabals izðauj elektronus un vispârçjo gaismu, triecot polarizētus elektronus uz fluorescējoša stikla. Tādēl CRT monitori pamatâ strâdâ ar analogu RGB signâlu. TFT LCD monitorā ir ierīce, kas parāda ievadīto attēlu, vadot škidro kristālu paneli. TFT ir pamatos savâdâka struktûra kâ CRT: katrai ðûnai ir aktîvas matricas struktûra un neatkarîgi aktîvie elementi. TFT LCD ir divi stikla paneli un vieta starp tiem ir piepildīta ar škidro kristālu. Kad katra šūna tiek savienota ar elektrodiem un tai tiek pievadīta voltāža, tiek mainîta ðíidrâ kristâla molekulârâ struktûra un vadîts pievadîtâ apgaismojuma daudzums, lai rādītu attēlus. TVT LCD ir vairākas priekšrocības pār CRT, jo tas var būt loti plāns, kā arī nav nirbonas, jo tas nelieto skenēšanas metodi.

#### **Jautâjums: Kâdçï 60Hz vertikâlâ frekvence ir optimâla LCD monitoram?**

**Atbilde:** Pretēji CDT monitoram, TVT LCD panelim ir fiksēta izškirtspēja. Piemēram, XGA monitoram ir 1024x3 (R, G, B) x 768 pikseli un augstāka izšķirtspēja var nebūt pieejama bez papildus programmatûras apstrâdes. Panelis ir veidots, lai optimizçtu displeju 65MHz punktu procesoram, viens no XGA displeju standartiem. Tâ kâ vertikâlâ/horizontâlâ frekvence ðim punktu procesoram ir 60Hz/48kHz, optimâlâ frekvence ðim monitoram ir 60Hz.

# **BIEÞI UZDOTI JAUTÂJUMI**

#### **Jautâjums: Kâda veida plata-leòía tehnoloìija ir pieejama? Kâ tâ strâdâ?**

**Atbilde:** TFT LCD panelis ir elements, kas vada/parâda fona apgaismojuma ieeju, lietojot šķidro kristālu dubultu refrakciju. Lietojot īpatnības, kā ievadītās gaismas projekcija laužas uz škidrā elementa galveno asi, tas vada ievadîtâs gaismas virzienu un to parâda. Tâ kâ lauðanas proporcija ðíidrajâ kristâlâ ievadîtajai gaismai ir atkarîga no gaismas ievadīšanas lenka, TFT skatīšanās lenkis ir daudz šaurāks kā CDT. Parasti skatīšanās lenkis attiecas uz punktu, kur kontrasta proporcija ir 10. Paðlaik tiek attîstîti vairâki veidi, ka padarît plaðâku skatīšanās leņķi, un vispopulārākā pieeja ir lietot plaša skatīšanās lenka filmu, kas padara skatīšanās lenki plašāku, mainot refrakcijas proporciju. IPS (In Plane Switching) vai MVA (Multi Vertical Aligned) arī tiek lietoti, lai sniegtu platāku skatīšanās lenki.

#### **Jautâjums: Kâdçï LCD monitoram nav òirboòas?**

**Atbilde:** Tehniski runājot, LCD ir ņirboņa, bet tās cēlonis ir savādāks kâ CRT monitoram – un tam nav ietekmes uz skatîðanâs vieglumu. Nirbona LCD monitorā parasti attiecas uz neuztveramu apgaismojumu, ko izraisa starpība starp pozitīvo un negatīvo voltāžu. No otras puses, CRT nirbona var kairināt cilvēka aci, kas notiek, kad fluorescējošā objekta ieslēgšanās/izslēgšanās darbība kļūst redzama. Tā kā šķidrā kristāla reakcijas ātrums LCD panelī ir daudz lēnāks. Šīs raizes no nirbonas nepastāv LCD displejā.

#### **Jautâjums: Kâdçï LCD monitoram ir virtuâli zemi Elektro Magnçtiskie Traucçjumi?**

**Atbilde:** Pretēji CRT, LCD monitoram nav daļu, kas ražotu Elektro Magnçtiskos Traucçjumus, îpaði magnçtiskos laukus. Kâ arî, tâ kâ LCD displejs patērē relatīvi maz strāvas, tā strāvas padeve ir loti klusa.

### **Ergonomikas, Ekoloìijas un Droðîbas standarti**

#### **Jautâjums: Kas ir apzîmçjums CE?**

**Atbilde:** CE (Conformitē Europēenne) apzīmējums ir nepieciešams uz visâm regulçtajâm precçm, kas tiek pârdotas Eiropas tirgû. Apzîmçjums 'CE' nozîmç, ka prece atbilst attiecinâmajai Eiropas Direktîvai. Eiropas Direktîva ir Eiropas 'Likums', kas attiecas uz veselību, drošību, apkārtējo vidi un patērētāju aizsardzību, līdzīgi kā ASV 'National Electrical Code' un UL Standarti.

# **KLIENTU INFORMÂCIJAS CENTRI**

#### LATVIJA

ServiceNet LVJelgavas iela 36 LV – 1055, Rîga, Tel: +371 67460399e-pasts: serviss@servicenet.lv

### **Izðíirtspçjas paziòojums**

Šis monitors ir veidots optimālai darbībai tā oriģinālajā izšķirtspējā, 1680x1050@60Hz. Kad monitors tiek ieslçgts citâ izðíirtspçjâ, ekrânâ tiek parādīts brīdinājums: "Use 1680x1050@60Hz for best results" (Labākajam .<br>rezultātam, lietojiet 1680x1050@60Hz).

Oriģinālās izšķirtspējas brīdinājumu var izslēgt Uzstādīšanas sadaļā Displeja-Uz-Ekrana izvelne.

# **BIEÞI UZDOTI JAUTÂJUMI**

#### **Jautâjums: Vai LCD monitors atbilst vispârçjiem droðîbas standartiem?**

**Atbilde:** Jâ. Philips LCD monitori atbilst MPR-II un TCO 99/03 standartiem saistībā ar starojuma, elektromagnētisko viļņu, enerģijas samazinâðanu, elektrisko droðîbu darba telpâs un pârstrâdâjamîbu. Specifikāciju sadala sniedz detalizētus datus par drošības standartiem.

*Papildus informâcija ir sniegta nodaïâ "Regulçjoða informâcija".*

#### **Jautâjums: Kad es iegâdâjos jaunu datoru, es ðo informâciju ieraudzîju ekrânâ. Ko man darît?**

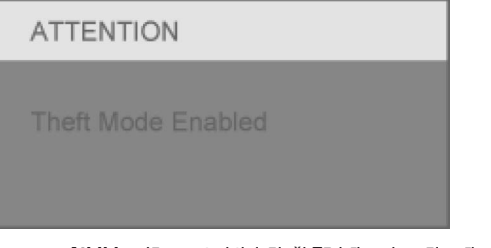

**Atbilde:** Jūs esat aktivizējuši Zādzības iespējamības funkciju sadaļā SmartControl II (Gudrā kontrole). Sazinieties ar IT menedžeri vai Philips Servisa Centru.

**Papildus informâcija ir sniegta nodaïâ "Regulçjoða informâcija".**

# **TRAUCÇJUMU NOVÇRÐANA**

Šī lapa apraksta problēmas, ko var labot pats lietotājs. Ja problēma saglabājas pēc šo risinājumu izmēģināšanas, sazinieties ar Philips patērētāju servisa pârstâvi.

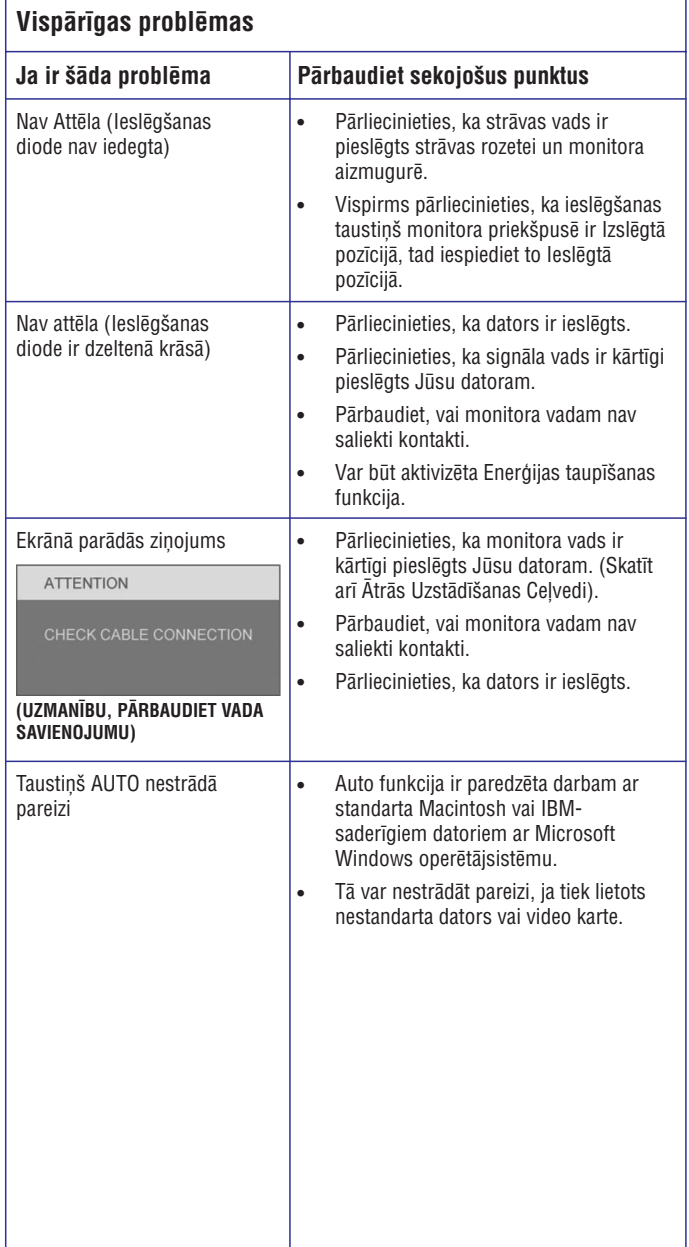

# **DISPLEJS-UZ-EKRÂNA**

# **OSD Koks**

Zemâk ir Displeja-Uz-Ekrâna struktûras vispârçjs pârskats. Jûs varat lietot ðo kâ atsauci, kad Jūs vēlaties lietot dažādus regulējumus.

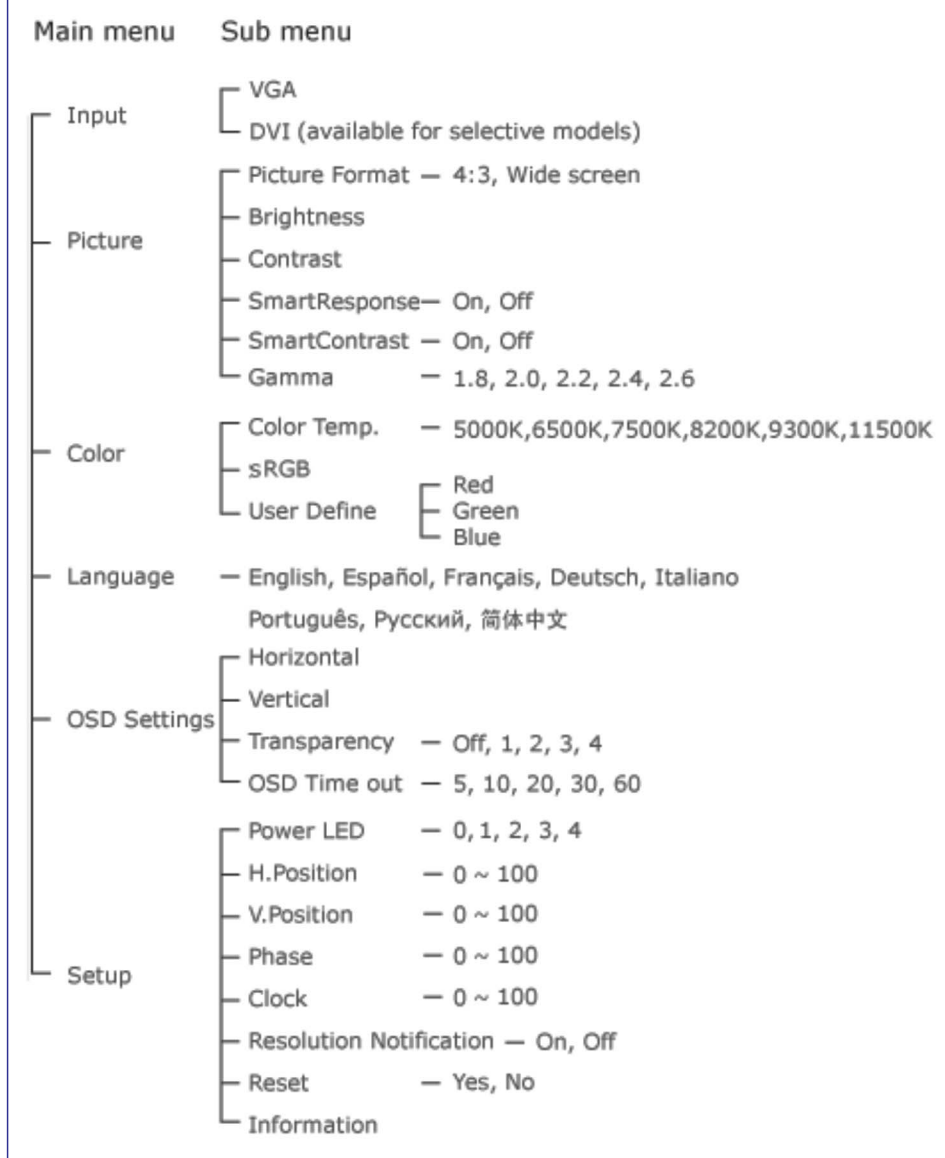

# **Displeja-Uz-Ekrâna apraksts**

### **Kas ir Displejs-Uz-Ekrâna?**

Displejs-Uz-Ekrāna (OSD) ir visu Philips LCD monitoru funkcija. Tā ļauj lietotâjam regulçt ekrâna veiktspçju vai tieði izvçlçties monitoru funkcijas, izmantojot uz ekrâna esoðu instrukciju logu. Lietotâjam draudzîgais displeja-uzekrāna interfeiss ir attēlots zemāk:

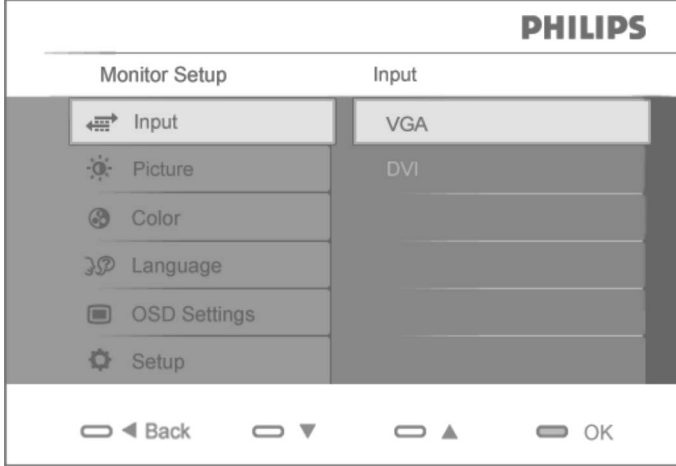

### **Pamata un vienkârðas instrukcijas par vadîbas taustiòiem.**

Augstāk attēlotajā OSD lietotājs var spiest taustiņus ▼ ▲ uz monitora priekšējā rāmja, lai pārvietotu kursoru, taustiņu **OK**, lai apstiprinātu izvēli vai mainītu. iest taustiņus ▼ ▲<br>**OK**, lai apstiprinātu

# **TRAUCÇJUMU NOVÇRÐANA**

#### **Problçmas ar attçlu**

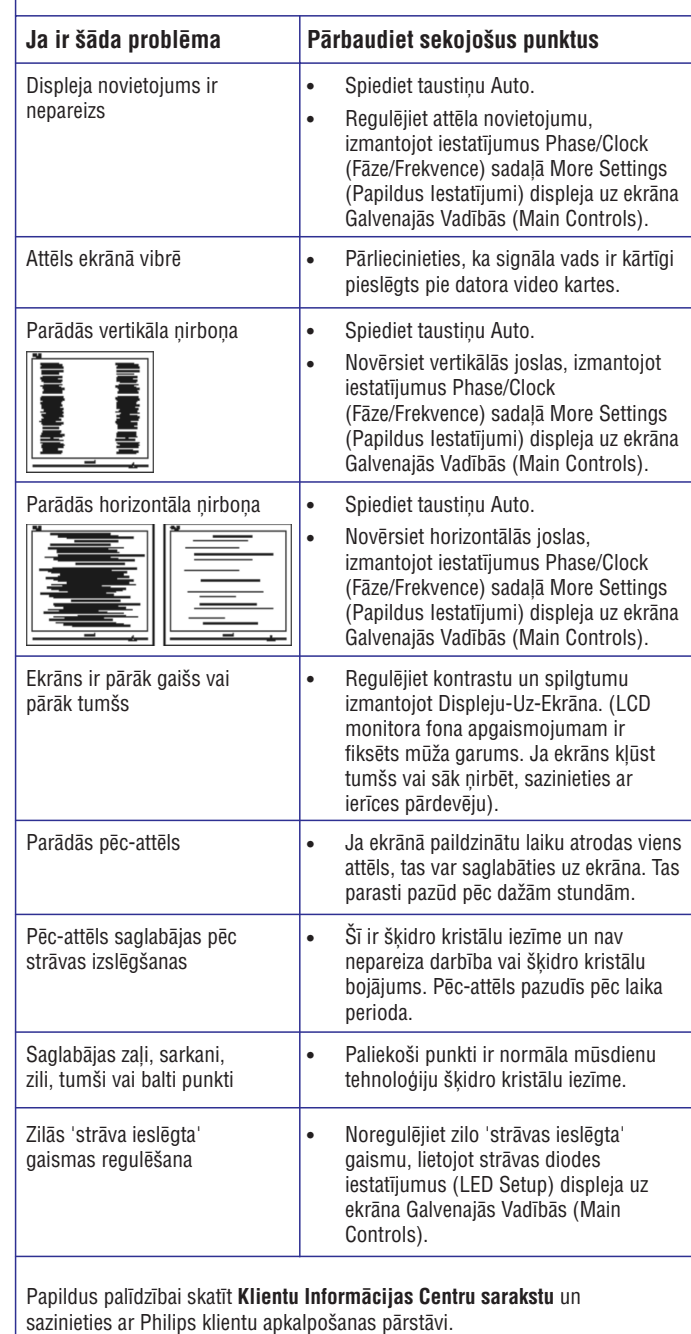

# **REGLAMENTÇTA INFORMÂCIJA**

Modeïa ID: 220CW8 Modela No: HWC8220T

## **TCO'06 informâcija**

# π **loument MEDIA DISPLAYS** www.tcodeveloament.com

#### **Apsveicam!**

Jûsu tikko iegâdâtais displejs nes TCO'06 Displeja apzîmçjumu. Tas nozîmç, ka Jûsu displejs ir veidots, ražots un pārbaudīts saskanā ar vienu no stingrâkajâm kvalitâtes un dabas aizsardzîbas prasîbâm pasaulç. Ðis apzîmçjums tiek pieðíirts augstas veiktspējas precēm, kas ražotas, nemot vērā lietotâja vajadzîbas, bet vienlaicîgi samazinot ietekmi uz mūsu apkārtējo vidi.

Produkti, kas sertificēti atbilstībai TCO/ 06 Mēdiju displejiem ir īpaši izstrādāti kustīgu attēlu augstas kvalitātes reproducēšanai. Tādas iezīmes kā attēla skaidrums, krāsu atspogulojums un readēšanas laiks ir svarīgas, skatoties TV vai strâdâjot ar mçdijiem, grafikiem, web dizainiem vai citâm darbîbâm, kur svarîgi izcili kustīgie attēli.

Citas no TCO'06 Displeja prasîbâm ir:

### **Ergonomika**

 $\bullet$ Laba vizuālā ergonomika un attēla kvalitāte, lai uzlabotu darba vidi lietotājam un samazinâtu redzes un sasprindzinâjuma problçmas. Svarîgi parametri ir apgaismojums, kontrasts, izšķirtspēja, atstarošana, krāsu balējums un attēla stabilitâte.

### **Enerìija**

- $\bullet$ Enerģijas taupības režīms pēc noteikta laika – ieguvums gan lietotājam, gan videi.
- $\bullet$ Elektriskâ droðîba.

### **Emisijas**

 $\bullet$ Zemi elektromagnçtiskie lauki ap displeju.

### **Ekoloìija**

- $\sim$ Precei jābūt sagatavotai pārstrādei un ražotājam jābūt sertificētai dabas aizsardzības menedžmenta sistēmai kā EMAS vai ISO 14 001.
- ٠ Aizliegti:
	- Hlorçti un bromçti liesmu kavçtâji un polimçri.
	- Smagie metâli, kâ kadmijs, dzîvsudrabs un svins.

Ðajâ apzîmçjumâ iekïautâs prasîbas ir attîstîjuði TCO Development, sadarbîbâ ar zinātniekiem, ekspertiem, lietotājiem, kā arī ražotājiem visā pasaulē. Kopš 1980-to gadu beigâm TCO ir iesaistîjies IT aprîkojuma attîstîbas ietekmç, lai ievirzītu to lietotājam draudzīgākā virzienā. Mūsu apzīmēšanas sistēma sāka strâdât ar displejiem 1992.gadâ un tagad tiek pieprasîta no lietotâjiem un ITražotājiem visā pasaulē.

# **SÂKUMS**

# **Windows (R) Vista**

- 1. Startējiet Windows(R) Vista
- 2. Klikškiniet uz 'Start': Izvēlieties un klikškiniet uz 'Control Panel'.
- 3. Izvēlieties un klikškiniet uz 'Hardware and Sound'.
- 4. Izvēlieties 'Device Manager' un Klikškiniet uz 'Update device drivers'.
- 5. Izvēlieties 'Monitor', tad ar labo taustinu klikškiniet uz 'Generic PnP Monitor'.
- 6. Klikðíiniet uz 'Update driver software'.
- 7. Izvçlieties 'Browse my computer for driver software'.
- 8. Klikškiniet uz 'Browse' un izvēlieties diskdzini, kur ievietots disks. Piemēram: (CD-ROM Drive:\\Lcd\PC\drivers).
- 9. Klikškiniet uz 'Next'.
- 10. Gaidiet, kamçr draiveris tiek uzstâdîts, tad spiediet uz 'Close'.

Ja Jûsu Windows(R) 98/2000/XP/Vista versija atðíiras vai Jums ir nepiecieðama detalizçtâka informâcija, skatiet Jûsu Windows(R) 98/2000/XP/Vista lietoðanas pamâcîbu.

# **SÂKUMS**

### **Windows (R) XP**

- 1. Startējiet Windows (R) XP
- 2. Klikškiniet uz 'Start', tad klikškiniet uz 'Control Panel'.
- 3. Izvēlieties un klikškiniet uz kategorijas 'Printers and Other Hardware'.
- 4. Klikškiniet uz ikonas 'Display'.
- 5. Izvēlieties sadalu 'Settings', tad klikškiniet uz 'Advanced...'
- 6. Izvēlieties sadaļu 'Monitor'
	- Ja taustiņš 'Properties' nav aktīvs, Jūsu monitors ir pareizi konfigurēts. Beidziet uzstâdîðanas procedûru.
	- Ja taustiņš 'Properties' ir aktīvs, klikšķiniet uz 'Properties' un sekojiet soliem zemāk.
- 7. Klikškiniet uz 'Driver' un tad klikškiniet uz 'Update Driver...'.
- 8. Izvēlieties 'Install from a list or specific location [advanced]', tad klikšķiniet uz 'Next'.
- 9. Izvēlieties 'Don't search. I will choose the driver to install'. Tad klikškiniet uz 'Next'.
- 10. Klikškiniet uz 'Have Disk...', tad klikškiniet uz 'Browse...', izvelieties pareizo diskdzini F: (CD-ROM diskdzini).
- 11. Klikšķiniet uz 'Open', tad klikšķiniet uz 'OK'.
- 12. Izvēlieties Jūsu monitora modeli un klikškiniet uz 'Next'. – Ja Jūs redzat ziņojumu 'has not passed Windows(R) Logo testing to verify its compatibility with Windows(R) XP', klikškiniet uz 'Continue Anyway'.
- 13. Klikšķiniet uz 'Finish', tad klikšķiniet 'Close'.
- 14. Klikšķiniet uz 'OK' un tad vēlreiz klikšķiniet 'OK', lai aizvērtu Display Properties dialoga logu.

# **REGLAMENTÇTA INFORMÂCIJA**

Pilnîgi specifikâciju un sertificçto produktu saraksti pieejami mûsu mâjas lapâ – **www.tcodevelopment.com.**

Displejiem, kas izmantoti tradicionâliem uzdevumiem, piemçram, darbiem ar tekstiem, mçs iesakâm displeju, kas sertificçts atbilstîbai mûsu biroju displeju sērijām TCO'03 displejus vai jaunākas versijas.

### **Pârstrâdes informâcija patçrçtâjiem**

Philips veido tehniski un ekonomiski dzīvotspējīgus mērkus, lai optimizētu sevis ražoto preču, pakalpojumu un aktivitāšu darbību, kas attiecināma uz dabas aizsardzîbu.

Sākot no plānošanas, dizaina un ražošanas stadijām. Philips liek uzsvaru uz viegli pārstrādājamu preču ražošanu. Pie Philips, preču mūža-beigu menedžments primāri ietver dalību nacionālajās atpakal-nemšanas iniciatīvās un pārstrādes programmās, kur vien tas iespējams, vēlams sadarbībā ar konkurentiem.

Pašlaik ir izveidota un strādā pārstrādes sistēma Eiropas valstīs kā Nīderlandē, Beláijā, Norvēģijā, Zviedrijā un Dānijā.

ASV, Philips Consumer Electronics North America ir ziedojis līdzekļus Elektronikas Industrijas Apvienîbai (EIA) Elektronikas Pârstrâdes Projektam un ðtatu pârstrâdes iniciatîvâm savu nokalpojuðâm elektronikas precçm no mâjsaimniecîbâm. Papildus, Northeast Recycling Council (NERC) – daudz-ðtatu bezpeļņas organizācija, kas koncentrējas uz pārstrādes tirgus attīstības veicinâðanu – plâno îstenot pârstrâdes programmu.

Tuvajā Āzijā, Taivānā, preces atpakaļ pieņem Environment Protection Administration (EPA), lai ievērotu IT preču pārstrādes menedžmenta procesu, papildus informâciju var atrast www.epa.gov.tw.

Monitors satur daļas, kas var izraisīt ietekmi uz apkārtējo vidi. Tādēļ ir svarīgi monitoru pârstrâdât, kad tas ir beidzis kalpot.

Palīdzībai un servisam, sazinieties ar **Klientu Informācijas Centru** Jūsu valstī. Jums var palîdzçt arî sekojoða Dabas aizsardzîbas speciâlistu komanda.

### **Izmetams Elektriskais un Elektroniskais Aprîkojums – WEEE**

Uzmanîbu, lietotâji Eiropas Savienîbas privâtajâs mâjsaimniecîbâs.

# **REGLAMENTÇTA INFORMÂCIJA**

Šis apzīmējums uz preces vai tās iepakojuma apzīmē, ka Eiropas Direktīvas 2002/96/EG darbîbas apgabalos lietotâs elektriskâs un elektroniskâs ierîces nedrîkst izmest kopâ ar sadzîves atkritumiem. Jûs esat atbildîgs par ðî aprîkojuma izmeðanu, izmantojot tam paredzçto elektriskâ un elektroniskâ aprîkojuma savâkðanas punktu. Lai noskaidrotu, kur ðâdas elektriskâs un elektroniskâs preces izmest, sazinieties ar vietçjo paðvaldîbu, Jûsu mājsaimniecību apkalpojošo atkritumu savākšanas uzņēmumu vai veikalu, kurā ðî prece iegâdâta.

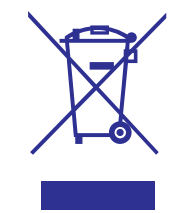

### **CE Atbilstîbas Deklarâcija**

Philips Consumer Electronics deklarç, ka prece atbilst sekojoðiem standartiem:

- EN60950-1:2001 (Informāciju Tehnoloģiju Aprīkojuma Drošības prasības)
- $\overline{a}$ EN55022:1998 (Informâciju Tehnoloìiju Aprîkojuma Radio Traucçjumu prasîbas)
- $\overline{a}$ EN55024:1998 (Informāciju Tehnoloģiju Aprīkojuma Imunitātes prasības)
- $\overline{a}$ EN61000-3-2:2000 (Harmonisko Strāvas Emisiju Ierobežojumi)
- $\equiv$ EN61000-3-3:1995 (Voltāžas Svārstību un Ņirboņas Ierobežojumi)

Sekojoðas direktîvu provîzijas ir attiecinâmas

- $\overline{\phantom{a}}$ 73/23/EEC (Zemu Voltāžu Direktīva)
- $\overline{a}$ 89/336/EEC (EMC direktîva)
- $\overline{\phantom{a}}$ 93/68/EEC (EMC un Zemo Voltāžu Direktīvas labojums)

Un tiek ražots ražošanas organizācijā ISO9000 līmenī.

#### **Prece atbilst arî sekojoðiem standartiem**

- $\equiv$ ISO9241-3, ISO9241-7, ISO9241-8 (Ergonomikas prasîbas CRT monitoriem)
- Ξ ISO13406-2 (Ergonomikas prasības Plakanā Paneļa Displejam)
- $\overline{a}$ GS EK1-2000 (GS specifikâcijas)
- $\overline{\phantom{a}}$ prEN50279:1998 (Zemas Frekvences Elektriskie un Magnçtiskie lauki Vizuâlajam Displejam)
- $\overline{a}$ MPR-II (MPR: 1990:8/1990:10 Zemas Frekvences Elektriskie un Magnçtiskie lauki)
- $\equiv$ TCO'99, TCO'03 (Prasîbas Dabas Aizsardzîbas Apzîmçðanai Ergonomikai, Enerájiai, Ekoloģijai un Emisijām, TCO: Zviedru Profesionālo Darbinieku Konfederâcija) TCO versijâm.

# **SÂKUMS**

# **Windows (R) 2000**

- 1. Startējiet Windows (R) 2000
- 2. Klikškiniet uz 'Start', 'Settings', tad klikškiniet uz 'Control Panel'.
- 3. Dubulti klikškiniet uz ikonas 'Display'.
- 4. Izvēlieties sadalu 'Settings', tad klikškiniet uz 'Advanced...'
- 5. Izvēlieties sadalu 'Monitor'
	- Ja taustiņš 'Properties' nav aktīvs, Jūsu monitors ir pareizi konfigurēts. Beidziet uzstâdîðanas procedûru.
	- Ja taustiņš 'Properties' ir aktīvs, klikšķiniet uz 'Properties' un sekojiet soliem zemāk.
- 6. Klikðíiniet uz 'Driver' un tad klikðíiniet uz 'Update Driver...', tad uz 'Next'.
- 7. Izvçlieties 'Display <sup>a</sup> list <sup>o</sup> gall the drivers in <sup>a</sup> specific location, so you can choose the driver you want', tad klikškiniet uz 'Next' un tad uz 'Have Disk...'.
- 8. Klikškiniet uz 'Browse...', izvēlieties pareizo diskdzini F: (CD-ROM diskdzini).
- 9. Klikškiniet uz 'Open', tad klikškiniet uz 'OK'.
- 10. Izvēlieties Jūsu monitora modeli un klikšķiniet uz 'Next'.
- 11. Klikšķiniet uz 'Finish', tad klikšķiniet 'Close'.

Ja Jūs redzat logu 'Digital Signature Not Found', klikšķiniet uz 'Yes'.

### **Lietojiet informâcijas failu (.inf) priekð Windows (R) 98/2000/Me/XP/Vista vai jaunâkiem**

Philips Monitoros iebūvētā VESA DDC2B funkcija atbalsta Pieslēdz un Atskaņo prasîbas operçtâjsistçmâm Windows (R) 98/2000/XP/Vista. Ðis informâcijas fails (.inf) jâuzstâda, lai Jûsu Philips monitors tiktu iespçjos Monitora dialoga logâ Wndows (R) 95/98/2000/Me/XP/Vista un Pieslēdz un Atskaņo programma var tikt aktivizçta. Uzstâdîðanas procedûra, pamatojoties uz Windows (R) Izlaidumu 98, 2000, Me, XP un Vista, ir sekojoða.

# **Windows (R) 98**

- 1. Startējiet Windows (R) 98
- 2. Klikšķiniet uz 'Start', 'Settings', tad klikšķiniet uz 'Control Panel'.
- 3. Dubulti klikškiniet uz ikonas 'Display'.
- 4. Izvēlieties sadalu 'Settings', tad klikškiniet uz 'Advanced...'
- 5. Izvēlieties sadaļu 'Monitor', klikšķiniet uz 'Change...', tad uz 'Next'.
- 6. Izvçlieties 'Display <sup>a</sup> list <sup>o</sup> gall the drivers in <sup>a</sup> specific location, so you can choose the driver you want', tad klikšķiniet uz 'Next' un tad uz 'Have Disk...'.
- 7. Klikðíiniet uz 'Browse...', izvçlieties pareizo diskdzini F: (CD-ROM diskdzini), tad klikškiniet uz 'OK'.
- 8. Klikšķiniet uz 'OK', tad izvēlieties Jūsu monitora modeli un klikšķiniet uz 'Next'.
- 9. Klikškiniet uz 'Finish', tad klikškiniet 'Close'.

# **REGLAMENTÇTA INFORMÂCIJA**

### **Energy Star Deklarâcija**

Šis monitors ir aprīkots ar enerģijas taupīšanas funkciju, kas atbalsta VESA Displeju Strâvas Vadîbas Signalizçðanas (DPMS) standartiem. Tas nozîmç, ka monitors ir jâpievieno datoram, kurð atbalsta VESA DPMS. Laika iestatîjumus regulē programmatūras sistēmas ierīce.

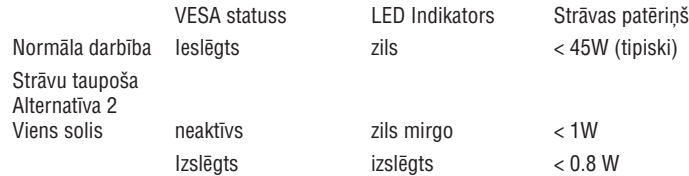

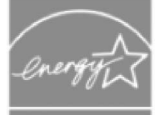

Kâ ENERGY STAR (R) Partneris, PHILIPS ir noskaidrojuði, ka ðî prece atbilst ENERGY STAR (R) norâdîjumiem par eneráijas efektivitāti.

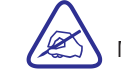

Mçs iesakâm Jums izslçgt monitoru, ja tas netiks lietots ilgu laiku.

# **REGLAMENTÇTA INFORMÂCIJA**

#### **Droðîbas Informâcija: Elektriskie, Magnçtiskie un Elektromagnçtiskie Lauki ("EMF")**

- 1. Philips Royal Electronics ražo un pārdod daudzas patērētājiem paredzētas preces, kas, kâ jebkura elektroniska ierîce, vispârçji spçj izstarot un uztvert elektromagnçtiskos signâlus.
- 2. Viens no Philips vadošajiem Biznesa Principiem ir piemērot visus nepiecieðamos veselîbas un droðîbas mçrus mûsu precçm, lai tâs atbilstu esošajām prasībām un iekļautos EMF standartos, kas piemērojami preces ražošanas laikā.
- 3. Philips ir apnēmies attīstīt, ražot un pārdot preces, kas neizraisa ietekmi uz veselîbu.
- 4. Philips apstiprina, ka, lietojot pareizi kā paredzēts, preces ir drošas lietošanā, saskanā ar zinātniskajiem pierādījumiem, kas pieejami šodien.
- 5. Philips spçlç aktîvu lomu starptautisko EMF un droðîbas standartu attîstîbâ, ïaujot Philips paredzçt turpmâku attîstîbu standartizâcijâ un laicîgi to piemçrot savâm precçm.

### **Informâcija lietotâjiem ârpus ASV**

Ierîcçm ar 230 V baroðanu:

Lietojiet kabeli, kas sastâv vismaz no 18AWG dzîslâm un zemçjuma kontaktu, apzîmçtu ar 15 A, 250 V. Vadam vajadzçtu bût atbilstoðiem droðîbas apzîmçjumiem valstî, kâdâ aprîkojums tiks uzstâdîts un/vai apzîmçtam ar HAR.

# **BÂZE**

### **Bâzes noòemðana**

Novietojiet monitoru uz drošas virsmas, nospiediet atbrīvošanas taustiņu un novelciet bâzes statîvu no monitora korpusa.

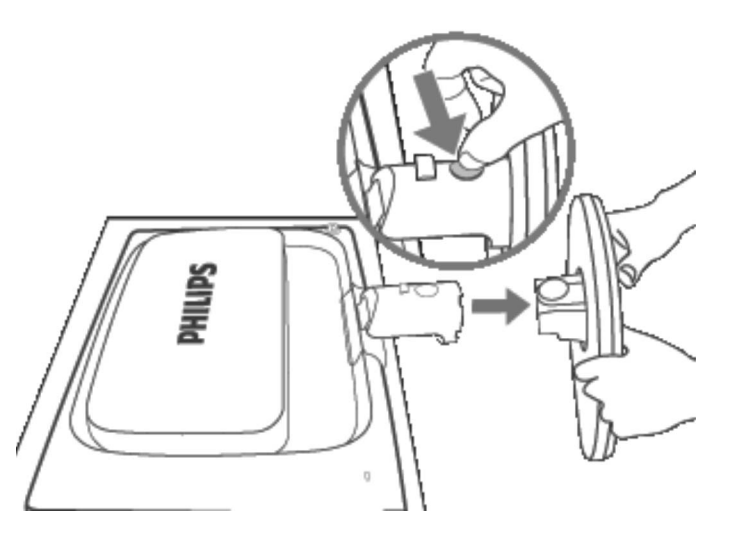

# **BÂZE**

### **Bâzes pielikðana**

1) Novietojiet monitoru ar ekrânu uz leju uz mîkstas virsmas, rûpçjoties, lai tas netiktu saskrâpçta.

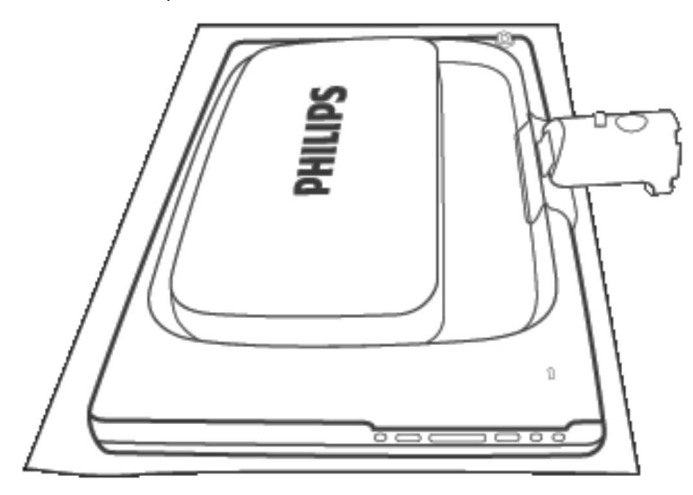

2) Turiet monitora bâzi ar abâm rokâm un stingri piestipriniet bâzes statîvu bâzes.

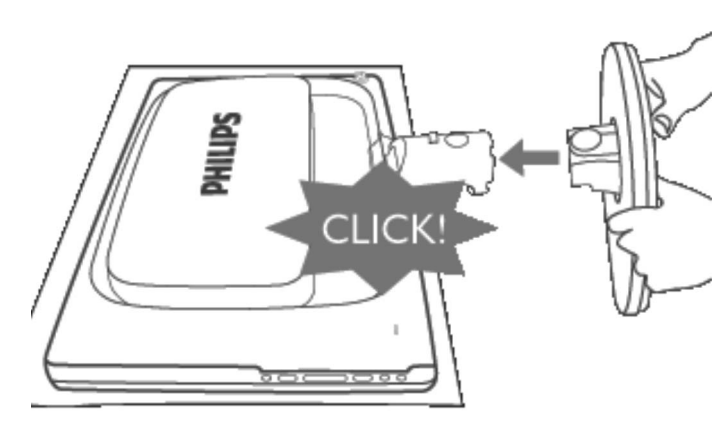

# **PAR ÐO LIETOÐANAS PAMÂCÎBU**

# **Par ðo ceïvedi**

Šis ceļvedis ir paredzēts jebkuram, kas lieto Philips LCD monitoru. Tas apraksta LCD monitora funkcijas, uzstâdîðanu, darbîbas un citu svarîgu informâciju.

Tajā ir iekļautas sekojošas sadaļas:

- ٠ **Droðîbas un traucçjumu novçrðanas informâcija** sniedz padomus un risinājumus visbiežāk izplatītajām problēmām, kā arī citu informāciju, kas Jums var bût nepiecieðama.
- $\bullet$ **Preces informācija** sniedz monitora funkciju pārskatu, kā arī šī monitora tehniskâs specifikâcijas.
- ٠ **Jûsu monitora uzstâdîðana** apraksta sâkotnçjâs uzstâdîðanas procesu un sniedz pârskatu, kâ lietot monitoru.
- $\bullet$ **Displejs-uz-ekrāna** sniedz informāciju par Jūsu monitora iestatījumu regulēšanu.
- $\bullet$ **Izmantotie termini**definç tehniskos terminus.

# **PAR ÐO LIETOÐANAS PAMÂCÎBU**

### **Apzîmçjumu Apraksti**

Sekojošas apakšnodaļas apraksta šajā dokumentā lietotos apzīmējumus.

#### **"Piezîme", "Uzmanîbu" un "Brîdinâjums"**

Ðajâ pamâcîbâ, rindkopas var bût apzîmçtas ar ikonu un drukâtas treknâ vai slîpâ drukâ. Ðîs rindkopas satur piezîmes, uzmanîbas vai brîdinâjumus. Tâs tiek lietotas sekojoði:

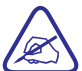

#### **PIEZÎME: Ðî ikona norâda uz svarîgu informâciju un padomiem, kas palîdzçs Jums labâk lietot Jûsu datora sistçmu.**

**UZMANÎBU: Ðî ikona norâda uz informâciju, kas Jums stâsta, kâ izvairîties no iespçjamiem bojâjumiem vai datu zudumiem.**

**BRÎDINÂJUMS: Ðî ikona norâda par iespçjamiem íermeòa savainojumiem un stâsta, kâ izvairîties no tiem.**

Daži brīdinājumi var parādīties savādākos formātos un var būt bez ikonas. Tādā gadījumā, brīdinājuma specifisko atainojumu ierobežo attiecīga ierobežojoša autoritâte.

(C) Koninklijke Philips Electronics NV

Visas tiesības rezervētas. Visa vai dalas reprodukcija, kopēšana, lietošana, modifikâcijas, noma, iznomâðana, publiska atainoðana, pârsûtîðana un/vai pārraidīšana bez rakstiskas Philips Electronics NV atlaujas ir aizliegta.

# **JÛSU DATORA PIESLÇGÐANA**

## **Jûsu datora pieslçgðana**

1) Kârtîgi nostipriniet strâvas vadu monitora aizmugurç. (Pirmo reizi uzstâdot, Philips ir pieslēguši VGA vadu).

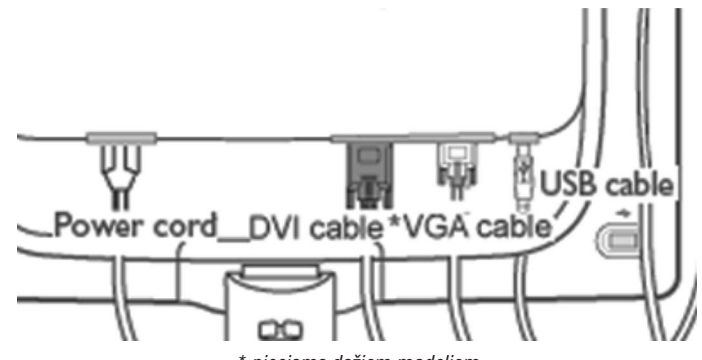

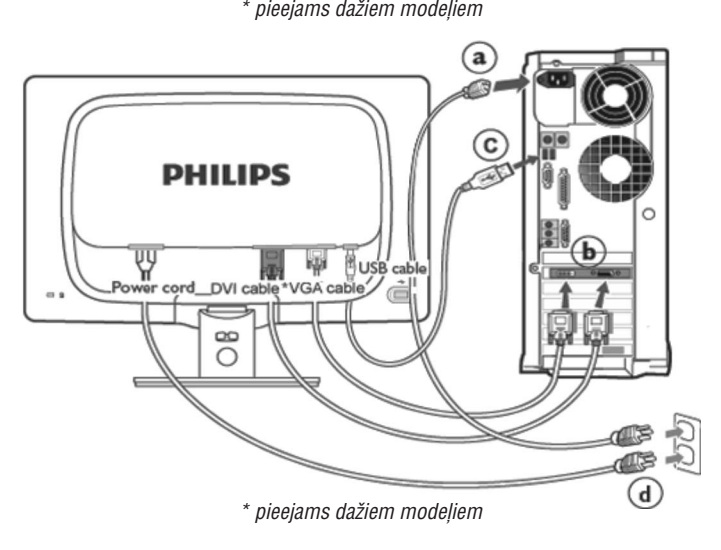

2) Pieslēdziet datoram.

(a) Izslçdziet Jûsu datoru un atvienojiet to no strâvas.

- (b) Pieslçdziet monitora signâla vadu pie video kontakta Jûsu datora aizmugurç.
- (c) Pieslçdziet USB kabeli Jûsu datora USB portam.
- (d) Pieslçdziet Jûsu datora un Jûsu monitora strâvas vadu tuvu esoðâ rozetç.
- (e) leslēdziet datoru un monitoru. Ja monitorā parādās attēls, uzstâdîðana ir pabeigta.

# **JÛSU DATORA PIESLÇGÐANA**

### **Komplektâ iekïautie piederumi**

Izpakojiet visas dalas.

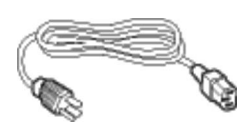

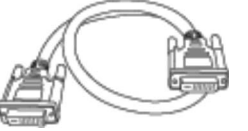

**Strâvas vads DVI kabelis (izvçles)**

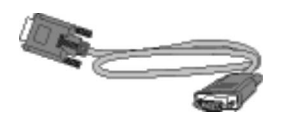

**VGA vads EDFU paka**

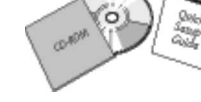

# **PRECES INFORMÂCIJA**

### **Jûsu LCD monitors**

Apsveicam ar Jûsu pirkumu un laipni lûdzam Philips. Lai pilnîbâ iegûtu atbalstu, ko piedāvā Philips, reģistrējiet Jūsu preci www.philips.com/welcome

### **SmartImage**

### **Kas tas ir?**

SmartImage sniedz saglabātus iestatījumus, kas optimizē displeju dažāda tipa saturam, dinamiski regulçjot spilgtumu, kontrastu, krâsas un asumu. Vienalga, vai Jūs strādājat ar teksta programmām, skatāties attēlus vai video, Philips.SmartImage sniedz izcili optimizçtu LCD displeja darbîbu.

### **Kâdçï man to vajag?**

Jūs vēlaties LCD displeju, kas sniedz optimizētu displeju visiem Jūsu iecienîtâkajiem satura tipiem. SmartImage programmatûra dinamiski regulç spilgtumu, kontrastu, krâsas un asumu, lai uzlabotu Jûsu LCD skatîðanâs pieredzi.

### **Kâ tas strâdâ?**

SmartImage – programmatûra, balstîta uz Philips balvas ieguvuðo LightFrame TM tehnoloìiju – analizç Jûsu ekrânâ parâdîto saturu. Balstoties uz Jûsu izvçlçtu scenâriju, SmartImage dinamiski uzlabo kontrastu, krâsu piesâtinâjumu un asumu attçliem un video, lai iegûtu nepârspçjamu displeja veiktspçju – viss notiek nepārtraukti, nospiežot tikai vienu taustiņu.

# **PRECES INFORMÂCIJA**

#### **Kâ ieslçgt SmartImage?**

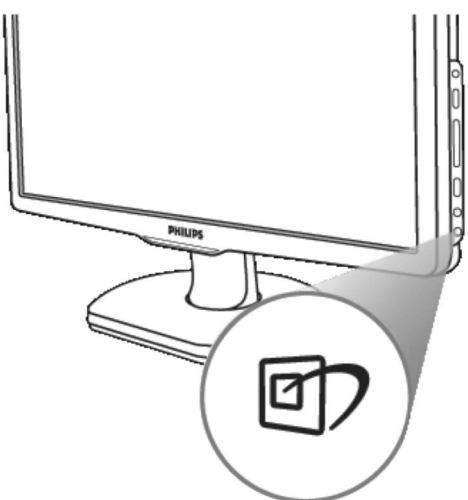

- **1.** Spiediet **D**, lai atvērtu SmartImage displeju uz ekrāna,
- **2.** Spiediet *凹* , lai pārslēgtos starp iestatījumiem Office Work (Ofisa darbs), Image Viewing (Attçlu skatîðanâs), Entertainment (Izklaide), Economy (Ekonomisks) un Off (Izslēgt),
- **3.** SmartImage displejs uz ekrâna saglabâsies 5 sekundes, vai Jûs varat spiest taustiņu "OK", lai apstiprinātu.
- **4.** Kad SmartImage ir ieslēgts, automātiski tiek izslēgta RGB shēma. Lai lietotu RGB, Jums jäizslēdz SmartImage ar taustinu **vartum** uz Jūsu monitora priekðçjâ râmja.

Tā vietā, lai spiestu taustiņu @7, lai pārslēgtos starp režīmiem, Jūs varat lietot arī taustiņus  $\blacktriangledown\blacktriangle$ , lai izvēlētos, un spiest "OK", lai apstiprinātu izvēli un aizvērtu SmartImage displeju. Izvēlēties var no pieciem režīmiem: Office Work (Ofisa darbs), Image Viewing (Attçlu skatîðanâs), Entertainment (Izklaide), Economy (Ekonomisks) un Off (Izslēgt).

Izvēlei tiek piedāvāti pieci režīmi: Office Work (Ofisa darbs), Image Viewing (Attēlu skatīšanās), Enterteinment (Izklaide), Economy (Ekonomisks) un Off (Izslēgts).

# **JÛSU LCD MONITORA UZSTÂDÎÐANA**

### **Skats no aizmugures**

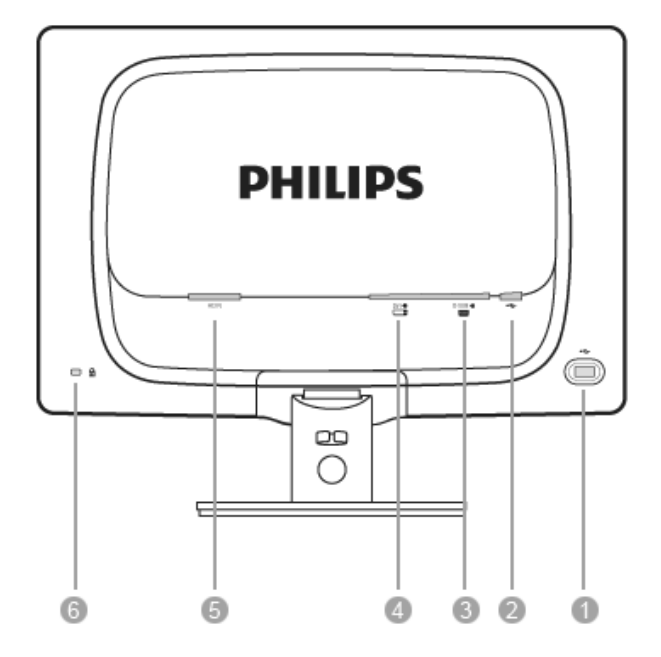

- **1.** USB ienâkoðais ports
- **2.**USB izejoðais ports
- **3.** VGA ieeja
- **4.** DVI-D ieeja (Pieejama dažiem modeļiem)
- **5.** AC Strâvas ieeja
- **6.** Kensington pret-zagļu atslēga

### **Darbîbas optimizçðana**

 Vislabâkajai darbîbai, pârliecinieties, ka displeja iestatîjumi ir 1680x1050, 60Hz.

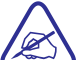

#### *Jûs varat pârbaudît paðreizçjos displeja Piezîme:*

*iestatîjumus, vienreiz spieþot taustiòu 'OK'. Paðreizçjais displeja reþîms tiek râdîts Displeja-Uz-Ekrâna galvenajâs vadîbâs sadaïâ RESOLUTION (Izðíirtspçja).*

# **JÛSU LCD MONITORA UZSTÂDÎÐANA**

### **Preces Priekðskata apraksts**

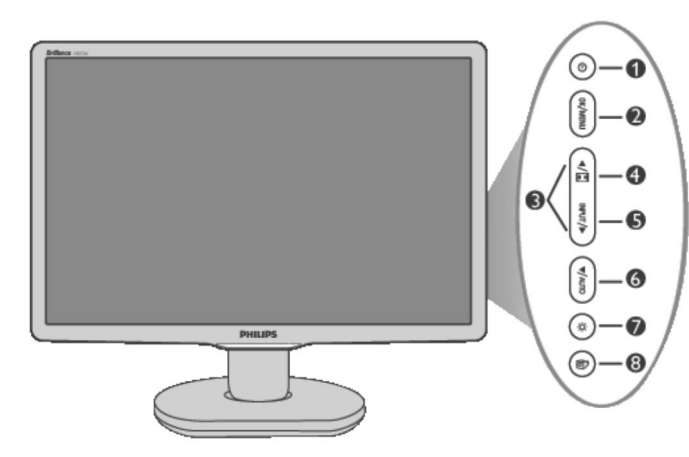

- **1.**...............................Lai ieslçgtu un izslçgtu monitoru.
- **2. MENU/ OK** .................Lai atvçrtu izvçlni-uz-ekrâna
- **3.** / .........................Lai regulçtu OSD izvçlni
- **4.**...........................Mainîtu ekrâna proporciju uz 4:3 displeju
- **5. Input** ...........................Lai mainîtu signâla ieejas avotu
- **6. AUTO / ▼**....................Automātiski regulē horizontālo pozīciju, vertikālo pozîciju, fâzi un frekvenci. Atgriežas iepriekšējā izvēlnes-uz-ekrāna līmenī.
- Ö ......................Lai regulētu displeja spilgtumu. **7.**
- 回 ...SmartImage: izvēlami ir pieci režīmi: Office Work **8.** (Biroja darbs), Image Viewing (Attēlu skatīšanās), Entertainment (Izklaide), Economy (Ekonomisks) un Off (Izslēgt).

# **PRECES INFORMÂCIJA**

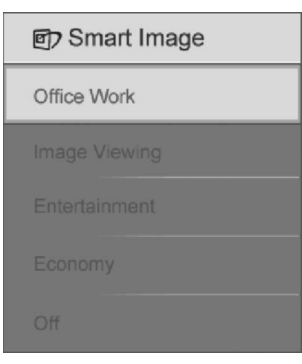

- **1. Office Work (Ofisa darbs):** Pastiprina tekstu un samazina spilgtumu, lai palielinātu lasāmību un samazinātu acu nogurumu. Šis režīms ievērojami uzlabo lasâmîbu un produktivitâti, kad Jûs strâdâjas ar dokumentiem, PDF failiem, skençtiem dokumentiem un citâm ofisa programmâm.
- **2. Image Viewing (Attçlu skatîðanâs):** Ðis profils kombinç krâsu piesâdinâjuma, dinamiska kontrasta un asuma pastiprinâjumu, lai parâdîtu fotogrâfijas un citus attçlus nepârspçjami skaidri un dzidrâs krâsâs – bez artefaktiem un izplûduðâm krâsâm.
- **3. Entertainment (Izklaide):** Palielinâts apgaismojums, padziïinâts krâsu piesâtinājums, dinamisks kontrasts un žiletes asums parāda katru detalu Jūsu video tumšākajās daļās, neizbalējot krāsas spilgtākajās daļās, saglabājot dinamiski dabiskas vērtības, lai sniegtu nepārspējamu video parādīšanu.
- **4. Economy (Ekonomisks):** Ðajâ profilâ tiek regulçts spilgtums un kontrasts, precîzi uzregulçts fona apgaismojums, piemçrots ikdienas ofisa programmu parādīšanai un zemākam strāvas patērinam.
- **5. Off (Izslçgts):** SmartImage izslçgts.

### **SmartContrast**

#### **Kas tas ir?**

Unikâla tehnoloìija, kas dinamiski analizç parâdîto saturu un automâtiski optimizç LCD monitora kontrasta attiecîbu, lai iegûtu maksimâlu vizuâlo dzidrumu un skatîðanâs baudîjumu, palielinot fona apgaismojumu skaidrâkam, dzīvākam un spilgtākam attēlam, vai patumšinot fona apgaismojumu, lai skaidrāk parādītu attēlus uz tumša fona.

### **Kâdçï man to vajag?**

Jûs vçlaties vislabâko vizuâlo dzidrumu jebkura tipa saturam. SmartContrast dinamiski kontrolç kontrastu un regulç fona apgaismojumu, lai iegûtu skaidru, dzīvu, spilgtu spēlu un video attēlu, vai parāda skaidru, lasāmu tekstu ofisa darbam. Samazinot Jūsu monitora strāvas patēriņu, Jūs ietaupāt uz enerģijas izmaksām un palieliniet Jūsu monitora mūžu.

#### **Kâ tas strâdâ?**

SmartContrast analizç râdâmo saturu, lai regulçtu krâsas un fona apgaismojuma intensitâti. Ðî funkcija var redzami uzlabot kontrasti, lai iegûtu izklaidçjoðâkas izpriecas, skatoties video vai spēlējot spēles.

### **SmartSaturate**

#### **Kas tas ir?**

Gudra tehnoloģija, kas kontrolē krāsu piesātinājumu – pakāpi, kādā viena krāsa uz ekrâna tiek sajaukta ar blakus esoðajâm krâsâm – lai sniegtu bagâtîgu un spilgtu attēlu izklaidējošākām izpriecām, skatoties video.

### **Kâdçï man to vajag?**

Jūs vēlaties bagātīgus, spilgtus attēlus, lai iegūtu izklaidējošākas izpriecas, skatoties fotogrâfijas vai video.

#### **Kâ tas strâdâ?**

SmartSaturate dinamiski kontrolç krâsu piesâtinâjumu – pakâpi, kâdâ viena krâsa uz ekrâna tiek sajaukta ar blakus esoðajâm krâsâm -lai sniegtu bagâtîgu un spilgtu attēlu izklaidējošākām izpriecām, kad Jūs skatāties attēlus vai video Jūsu displeja Izklaides režīmā, kad ir izslēgti Ofisa darba un Ekonomiskie režīmi.

# **SmartManage**

#### **ATTENTION**

**Theft Mode Enabled** 

#### **J6. Esmu aizmirsis savu PIN Zâdzîbas novçrðanas funkcijai. Ko man darît?**

A. Sazinieties ar IT menedžeri vai Philips Servisa Centru.

#### **J7. Monitorâ ar SmartImage funkciju, nestrâdâ krâsu temperatûras RGB shçma sadaïâ SmartControl, kâpçc?**

A. Ja ir iespējots SmartImage, RGB shēma tiek automātiski atslēgta. Lai lietotu RGB, Jums jāizslēdz Smartimage ar taustiņu @7 Jūsu monitora priekšējā rāmī.

### **Jautâjumi un Atbildes**

#### **J1: Kâda ir starpîba starp SmartManag un SmartControl?**

A. SmartManage ir attālinātas piekļuves menedžmenta/vadības programmatūra IT menedžeriem, lai vadītu tīklā esošus monitorus.

SmartControl ir vadības paneļa paplašinājums, kas palīdz lietotājiem regulēt monitora veiktspçju un iestatîjumus, izmantojot programmatûras interfeisu, nevis taustinus uz monitora.

#### **J2. Es nomainîju monitoru datoram uz citu un SmartControl kïûst nestabila, ko man darît?**

A. Pârstartçjiet Jûsu datoru un pârliecinieties vai SmartControl var strâdât. Pretējā gadījumā Jums vajadzēs dzēst un pārstatīt SmartControl, lai nodrošinātu, ka pareizie draiveri tiek uzstâdîti.

#### **J3. SmartControl sâkumâ strâdâja labi, bet vairs nestrâdâ, ko man darît?**

A. Ja ir veiktas sekojoðas darbîbas, monitora draiveri var bût nepiecieðams pârstatît.

- $\bullet$ Videokartes nomaina uz citu.
- $\bullet$ Video draivera pajauninâðana.
- ٠ Operçtâjsistçmas aktivitâtes, kâ servisa paka vai papildinâjums.
- ٠ Palaists Windows pajauninâjums un pajauninâti monitora un/vai video draiveri.
- $\bullet$ Windows ticis ieslēgts, kamēr monitors bijis izslēgts vai atvienots.

Lai to noskaidrotu, ar labo taustinų klikškiniet uz My Computer, tad klikškiniet uz Properties -> Hardware -> Device Manager. Ja sadaïâ Monitor Jûs redzat "Plug and Play Monitor", programmatûra ir jâpârstata. Vienkârði izdzçsiet SmartControl un atkal uzstâdiet to.

#### **J4. Pçc SmartControl uzstâdîðanas, klikðíinot uz SmartControl ikonas, nekas neparâdâs vai parâdâs kïûdas paziòojums, kas ir noticis?**

A. Iespçjams, Jûsu video karte nav saderîga ar SmartControl. Ja Jûsu video karte ir viena no augstāk minētajām, mēģiniet lejupielādēt jaunāko draiveri no attiecīgā ražotāja mājas lapas. Uzstādiet draiveri. Izdzēsiet SmartControl un uzstādiet to atkârtoti.

Ja tas joprojām nestrādā, mums loti žēl, ka video karte nav atbalstīta. Pievērsiet uzmanîbu Philips interneta lapâ esoðajai informâcijai, vai nav pieejams pajauninâts SmartControl draiveris.

#### **J5. Kad es klikðíinu uz sadaïas Preces Informâcija, parâdâs tikai daïçja informâcija, kas ir noticis?**

A. Iespçjams, Jûsu video kartes draiveris nav pats jaunâkais un nav pilnîbâ saderīgs ar DDC/CI interfeisu. Mēģiniet lejupielādēt visiaunāko video kartes draiveri no attiecīgā ražotāja interneta lapas. Uzstādiet draiveri. Izdzēsiet SmartControl un atkârtoti uzstâdiet to.

# **PRECES INFORMÂCIJA**

# **SmartSharpness**

### **Kas tas ir?**

Gudra tehnoloģija, kas uzlabo asumu, kad Jums tas vajadzīgs labākai displeja veiktspējai un izklaidējošākām izpriecām, skatoties video vai foto.

### **Kâdçï man to vajag?**

Jūs vēlaties nepārspējamu asumu, lai iegūtu izklaidējošākas izpriecas, skatoties fotogrâfijas vai video.

### **Kâ tas strâdâ?**

Gudra tehnoloģija uzlabo asumu, kad Jums tas vajadzīgs nepārspējamai veiktspçjai un izklaidçjoðâkâm izpriecâm, skatoties video vai foto Jûsu displeja Izklaides režīmā, kad ir izslēgti Ofisa darba un Ekonomiskais režīmi.

### **Bezsvina prece**

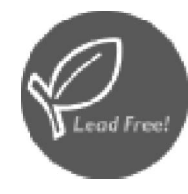

Philips savos displejos nelieto toksiskas vielas kâ svins. Bez-svina displejs palîdz aizsargât Jûsu veselîbu un veicina apkārtējās vides atjaunošanu un atkritumu izmešanu no elektriska un elektroniska aprîkojuma. Philips atbilst Eiropas Kopienas stingrajai RoHS Direktīvai, kas nosaka ierobežojumus saistîbâ ar bîstamâm vielâm elektriskâ un elektroniskâaprîkojumâ. Lietojot Philips, Jûs varat bût droði, ka Jûsu displeja ierīce nenodara ļaunumu apkārtējai videi.

# **Tehniskâs specifikâcijas\***

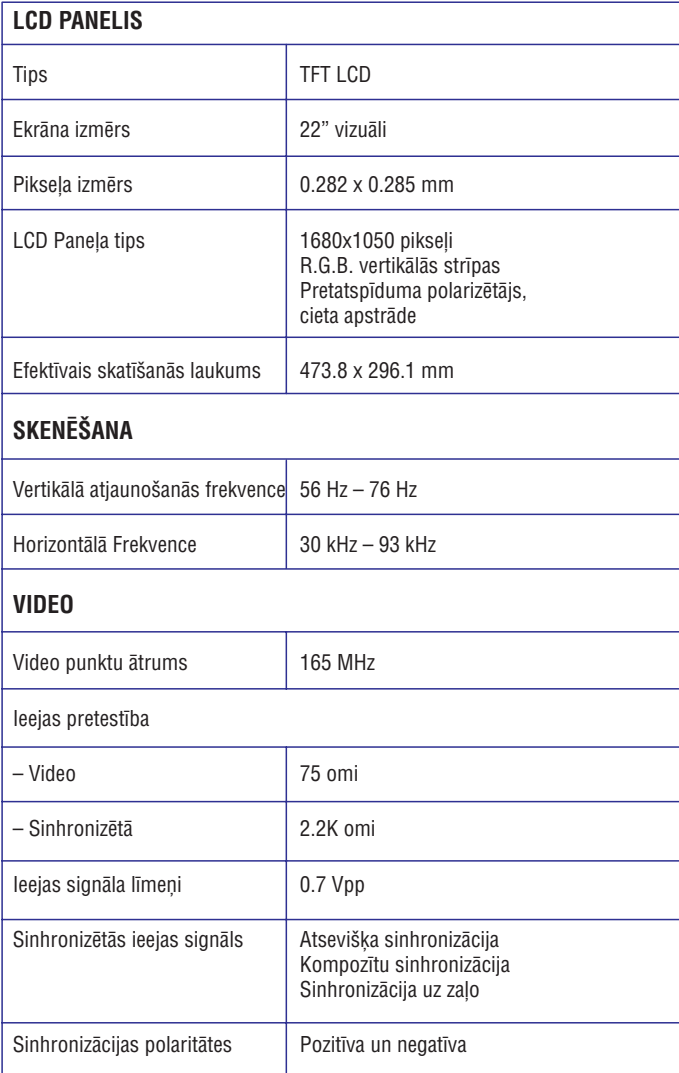

*\* Ðie dati var mainîties bez brîdinâjuma.*

# **SmartManage**

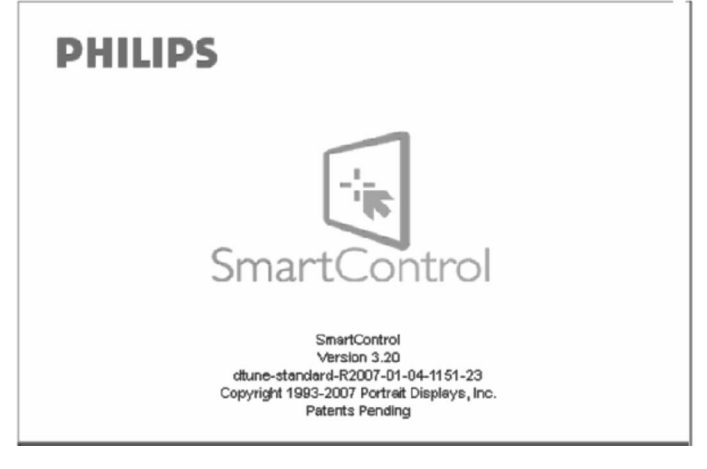

### **Task Tray Menu (Uzdevumu saraksta izvçlne) izslçgta**

Kad Uzdevumu saraksts ir izslēgts izvēles mapē, tikai izvēle EXIT ir pieejama. Lai pilnîbâ atceltu SmartControl II no uzdevumu saraksta, atceliet izvçli 'Run at Startup' direktorijâ Options <sup>&</sup>gt; Preferences.

### **Task Tray Menu (Uzdevumu saraksta izvçlne) ir ieslçgta**

Uzdevumu saraksta izvēlni var parādīt pa labi - klikškinot uz SmartControl II ikonas. Kreisais klikškis startēs darbību.

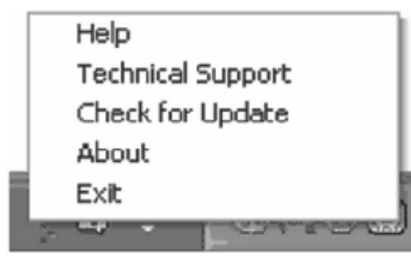

#### **Uzdevumu sarakstam ir pieci ieraksti:**

- **1.** Help Piekļuve Lietošanas Pamācības failam: atver Lietošanas pamācības failu, izmantojot noklusçtâs vides pârlûka logu.
- Technical Support parâda tehniskâ atbalsta lapu. **2.**
- Check for Update Piedâvâ lietotâjam PDI noteikto mâjas lapu un salîdzina **3.** lietotâja versiju ar labâko pieejamo.
- **4.** About Parāda detalizētu saistošu informāciju: produkta versiju, atvienoðanas informâciju un produkta nosaukumu.
- **5.** Exit Aizver SmartControl II. Lai atkal ieslēgtu SmartControl II, izvēlieties SmartControl II programmu izvēlnē, dubulti klikšķinot uz ikonas datora darba virsmā, vai pārstartējiet sistēmu.

# **PRECES INFORMÂCIJA**

### **Izðíirtspçja un Piemçrojamie reþîmi**

- A. Maksimālā izšķirtspēja
- Priekš 220CW9 1680x1050 pie 60 Hz (analogâ ieeja) 1680x1050 pie 60 Hz (digitâlâ ieeja)
- B. leteicamā izšķirtspēja
- Priekš 220CW9 1680x1050 pie 60 Hz (digitâlâ ieeja)

#### **18 rûpnîcâ iestatîtie reþîmi:**

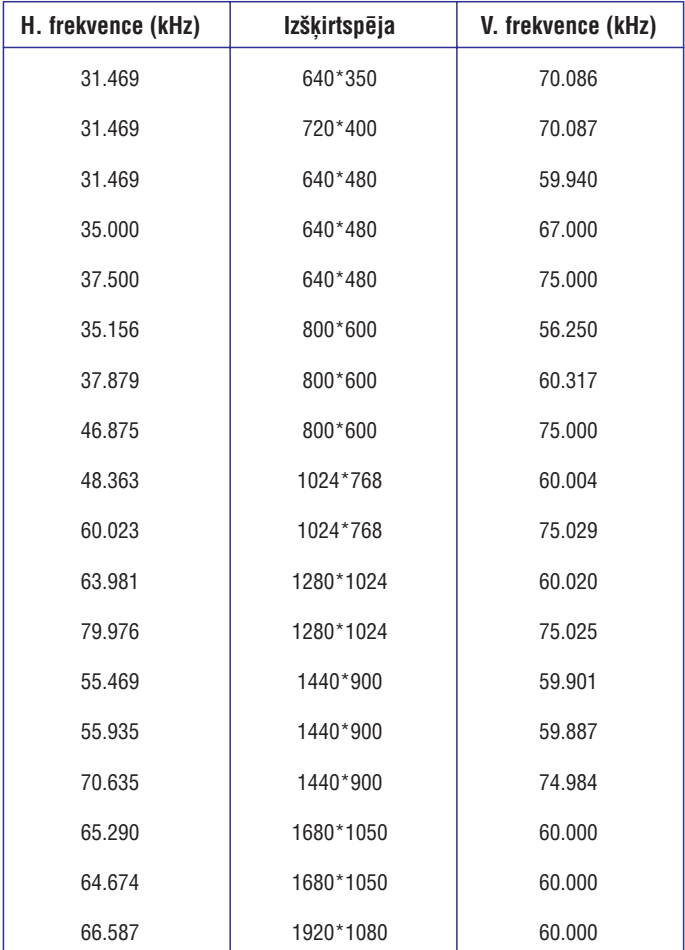

#### **Automâtiska strâvas taupîba**

Ja Jums ir VESA DPMS saderîga video karte vai programmatûra uz Jûsu datora, monitors var automātiski samazināt tā strāvas patērinu, kad netiek lietots. Ja tiek uztverta ievade no tastatûras, peles vai citâm ievades ierîcçm, monitors automātiski 'pamodīsies'. Sekojoša tabula parāda strāvas patērinu un šīs automātiskās strāvas taupības funkcijas signalēšanu:

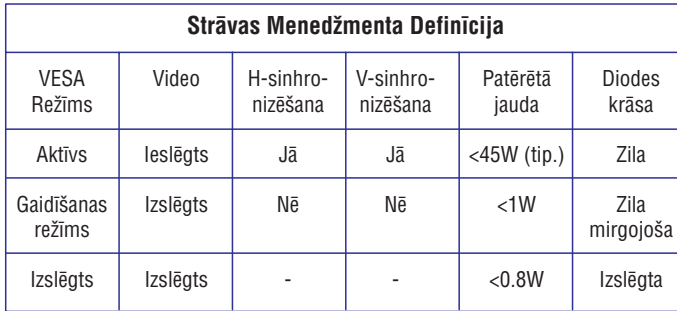

Šis monitors ir ENERGY STAR(R) saderīgs. Kā ENERGY STAR (R) partneris, PHILIPS apstiprina, ka ðî prece atbilst ENERGY STAR (R) vadlînijâm par enerģijas efektivitāti.

#### **Fiziskâs specifikâcijas**

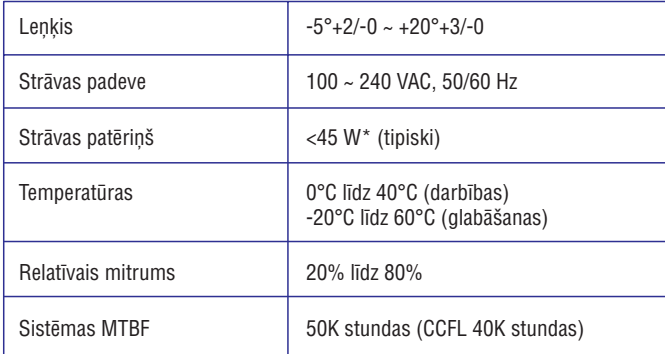

*\*Ðie dati var mainîties bez brîdinâjuma.*

*1680 <sup>x</sup> 1050, standarta izmçra, kontrasts 50%, spilgtums maksimâlais, 6500°K,*  $p$ *ilnsbaltais režģis.* 

### **SmartManage**

#### **Konteksta Jûtîbas izvçlne**

Konteksta jūtības (Context Sensitive) izvēlne ir ieslēgta pēc noklusējuma. Ja iezīme 'Enable Context Menu' ir atzīmēta Options > Preferences logā, tad izvēlne bûs redzama.

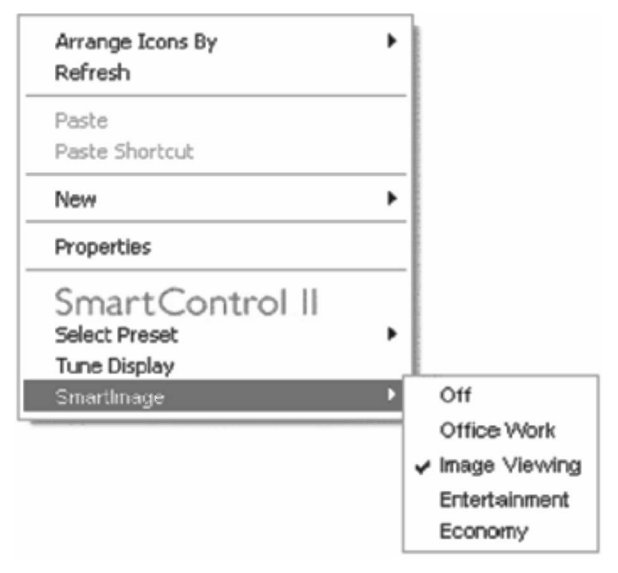

#### **Konteksta izvçlnei ir èetri ieraksti:**

- **1.** SmartControl II Kad izvēlēts 'Avout Screen' ir parādīts.
- Select Preset Piedâvâ saglabâto iestatîjumu hiarhisku izvçlni tûlîtçjai **2.**lietošanai. Atzīmes rāda patreiz izvēlētos iestatījumus. Rūnīcas (Factory) iestatījumus arī var aktivizēt no izvelkamās izvēlnes.
- Tune Display Atver funkcijas SmartControl II kontroles paneli. **3.**
- **4.** Fly off for SmartImage pārbauda patreizējos iestatījumus, Off (izslēgts), Office Work (Biroja darbs), Image Viewing (Attēla skatīšanās), Entertainment (Izklaide), Economy (Ekonomisks).

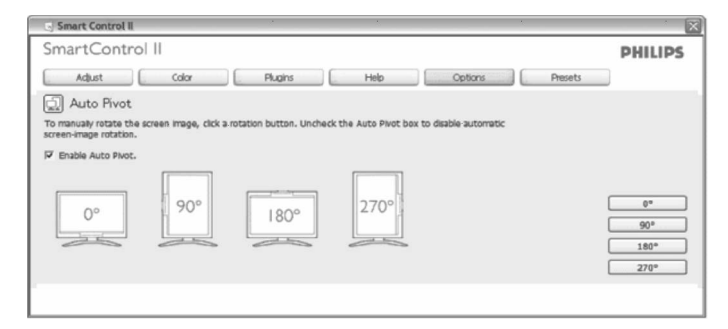

**Palîdzîba <sup>&</sup>gt; User Manual (Lietoðanas pamâcîba) – funkcija bûs aktîva tikai tad, ja User Manual izvçle bûs izvçlçta Palîdzîbas (Help) izvelkamajâ izvçlnç. Neatbalstâmâ displejâ tikai Help un Options taustiòi bûs pieejami saderîbas ar DDC/CI dçï.**

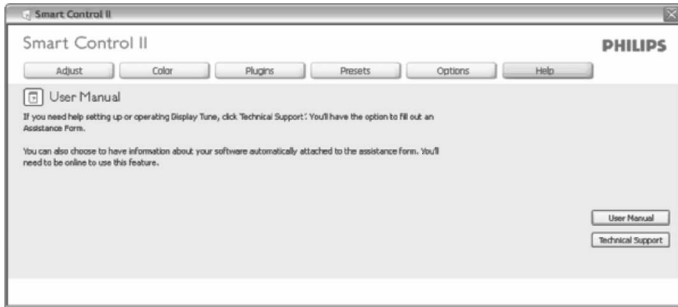

Palīdzība > Version (Versja) - funkcija būs aktīva tikai tad, ja Version **izvçle bûs izvçlçta Palîdzîbas (Help) izvelkamajâ izvçlnç. Neatbalstâmâ displejâ tikai Help un Options taustiòi bûs pieejami saderîbas ar DDC/CI dçï.**

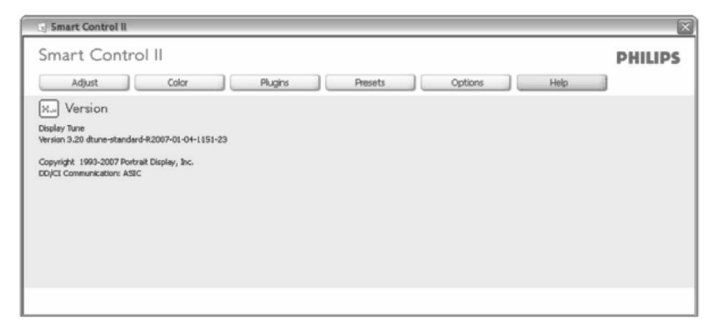

# **PRECES INFORMÂCIJA**

#### **Spraudòu pielietojums**

1. Tikai digitâlais kontakts satur 24 signâla kontaktus, kas sakârtoti trîs rindâs pa astoņiem kontaktiem. Signāla kontaktu pielietojums ir aprakstīts sekojošā tabulâ:

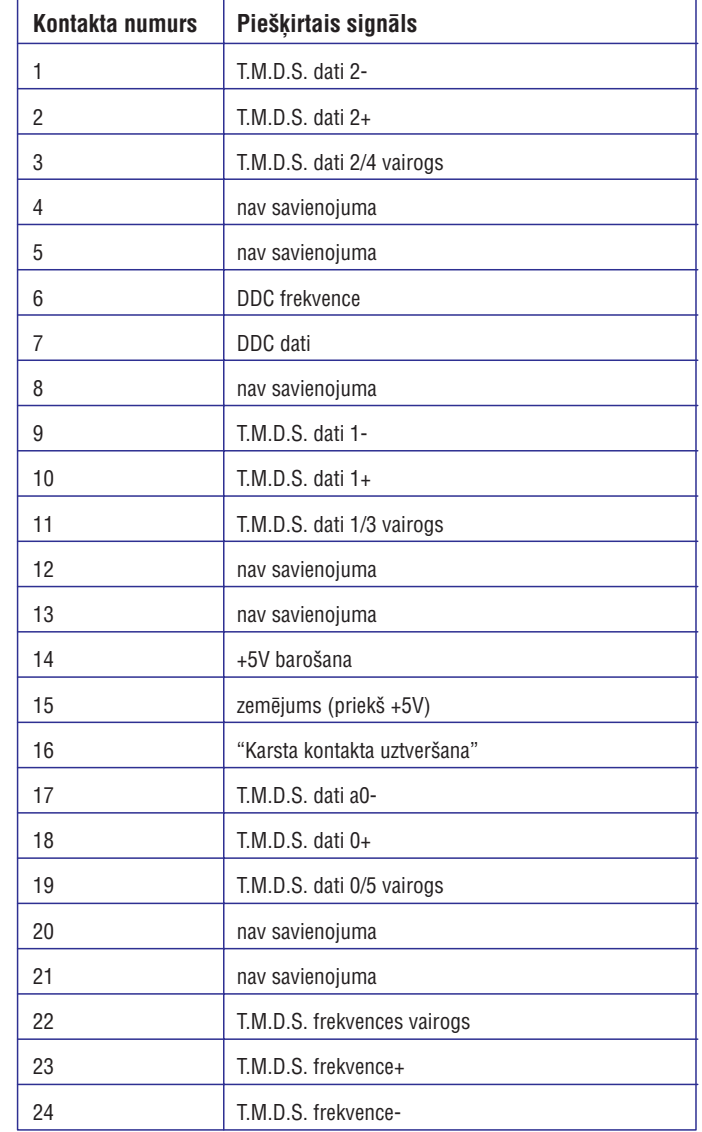

# **PRECES INFORMÂCIJA**

Kontakts 1

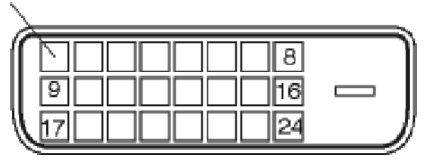

2. Signâla vada 15-kontaktu D-sub kontakts (vîrieðu kârtas):

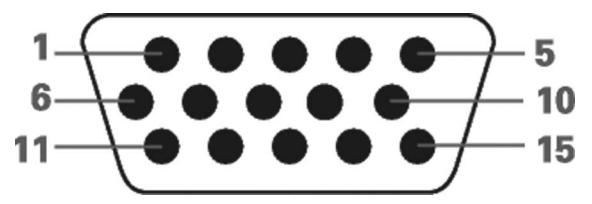

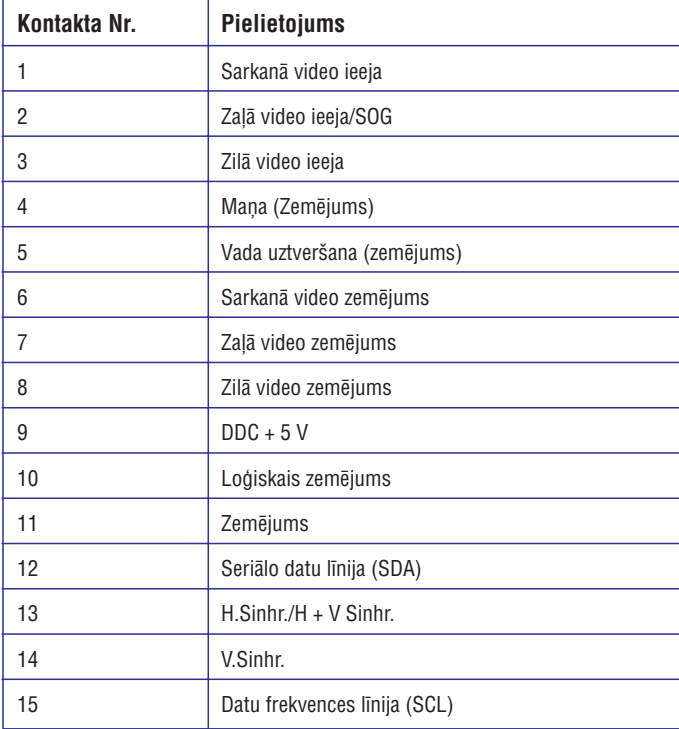

# **SmartManage**

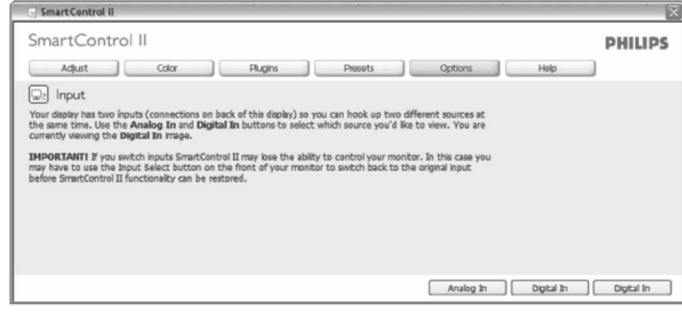

- **1.** Parāda Avota (Source) instrukciju logu un patreizējo ieejas avota iestatījumu.
- **2.** Vienas ieejas displejâ ðis logs nebûs redzams.

Opcijas > Audio (Audio) – funkcija būs aktīva tikai tad, ja Volume **izvçle bûs izvçlçta Opciju (Options) izvelkamajâ izvçlnç. Neatbalstâmâ displejâ tikai Help un Options taustiòi bûs pieejami saderîbas ar DDC/CI dçï.**

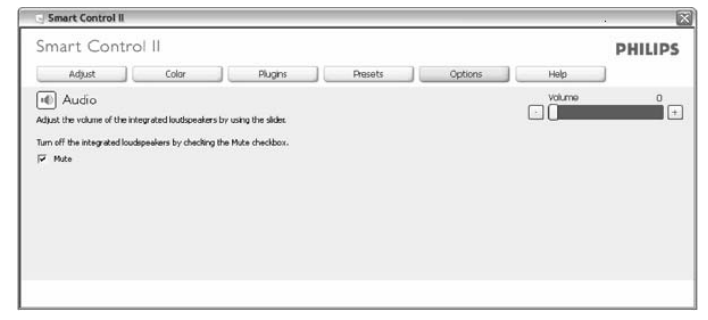

**Opcijas <sup>&</sup>gt; Audio Pivot.**

**Opcijas <sup>&</sup>gt; Preferences (Izvçles) – funkcija bûs aktîva tikai tad, ja Preferences izvçle bûs izvçlçta Opciju (Options) izvelkamajâ izvçlnç. Neatbalstâmâ displejâ tikai Help un Options taustiòi bûs pieejami saderîbas ar DDC/CI dçï.**

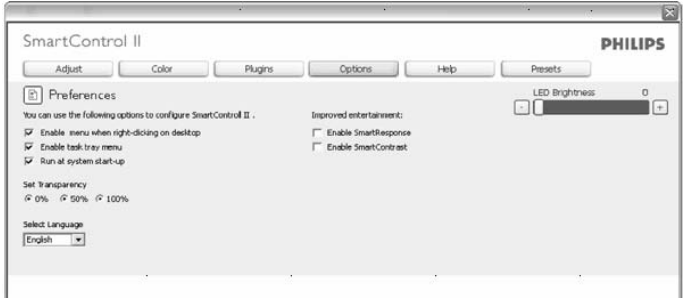

- **1.** Parāda patreizējos izvēles iestatījumus.
- **2.** Iezīme ir aktivizēta, ja ir atzīmēta. Iezīmes var būt aktivizētas vai izslēgtas.
- **3.** Iezīme 'Enable Context Menu (ieslēgt konteksta izvēlni)' datora darba virsmā ir ieslçgta pçc noklusçjuma. 'Enable Context' izvçlne parâda funkcijas 'SmartControl II' izvçles iezîmçm 'Select Preset' un 'Tune Display' darba virsmâ labâ-klikðía konteksta izvçlnç. Iezîmes izslçgðana atcel SmartControl II funkciju no labā klikšķa konteksta izvēlnes.
- **4.** Ikona 'Enable Task Tray' ir ieslēgta pēc noklusējuma. 'Enable context' izvēlne rāda uzdevumu saraksta izvēlni funkcijai 'SmartControl II'. Labais klikškis uz uzdevumu saraksta ikonas arâda izvçlnes opcijas funkcijâm 'Help (palîdzîba), Technical Support (Tehniskais atbalsts), 'Check for Upgrade (Atjauninâjumu meklçðana)', 'About (Plaðâka informâcija)'un 'Exit (iziet)'. Ja 'Enable task tray' izvçlne ir izslçgta, uzdevumu saraksta ikona parâdîs tikai EXIT.
- **5.** Iezīme 'Run at Startup (Sākt darbību pie ieslēgšanas)' ir ieslēgta pēc noklusējuma. Ja izslēgta, funkcija SmartControl II netiks ieslēgta sākumā un nebûs uzdevumu sarakstâ. Vienîgais veids, kâ ieslçgt SmartControl II ir lietojot îsinâjuma ikonu darba virsmâ vai no programmu failiem. Neviens no iepriekš saglabātajiem iestatījumiem, kas iestatīta aktivizēšanai pie ieslēgšanas netiks aktivizēta, ja šī iezīme nav izvēlēta (izslēgta).
- **6.** lezīme 'Enable transparency mode (ieslēgt caurspīdības režīmu)' (tikai priekð Vista, XP un 2k). Noklusçjums ir 0% necaurredzams.

**Opcijas <sup>&</sup>gt; Input (Papildinâjumi) – funkcija bûs aktîva tikai tad, ja Input izvçle bûs izvçlçta Opciju (Options) izvelkamajâ izvçlnç. Neatbalstâmâ displejâ tikai Help un Options taustiòi bûs pieejami saderîbas ar DDC/CI dçï. Visi citi SmartControl II taustiòi nav pieejami.**

### **PRECES INFORMÂCIJA**

### **Fiziskâs Funkcijas**

#### Lenkis

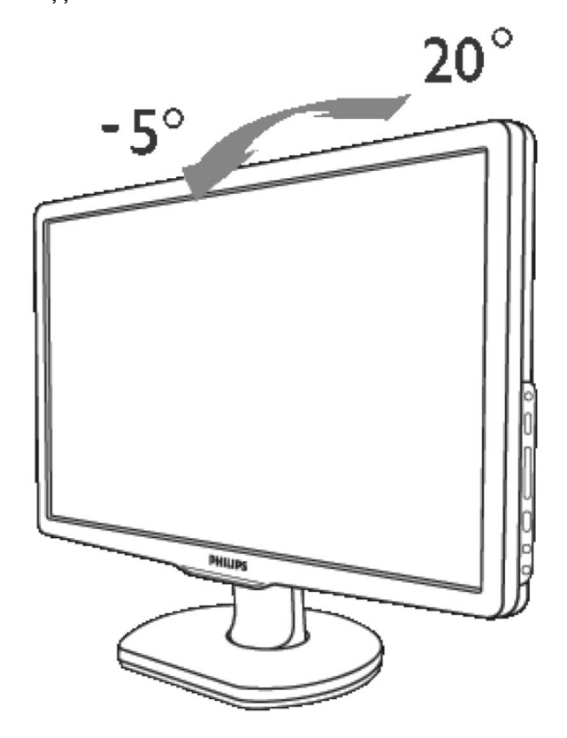

### **PHILIPS PIKSELU DEFEKTU POLITIKA**

### **Philips Plakanâ Paneïa Monitoru Pikseïu Defektu Politika**

Philips cenšas piegādāt augstākās kvalitātes preces. Mēs lietojam vienus no industrijas attīstītākajiem ražošanas procesiem un praktizējam stingrāko kvalitātes kontroli. Tomēr, pikselu vai apakšpikselu defekti TFT LCD panelos, kas lietoti plakano paneļu monitoros, dažreiz ir nenovēršami. Neviens ražotājs nevar garantēt, ka visi paneli būs bez pikselu defektiem, bet Philips garantē, ka katrs monitors ar nepienemamu defektu skaitu tiks salabots vai nomainīts garantijas ietvaros. Šī piezīme apskaidro dažādu tipu pikseļu defektus un definē pienemamus defektu līmenus katram tipam. Lai varētu labot vai mainīt monitoru garantijas ietvaros, TVT LCD panela pikselu defektiem jāpārsniedz šie pienemamie līmeni. Piemēram, 19" XGA monitorā defekti nedrīkst pārsniegt 0.0004% apakšpikselu. Vēl vairāk, Philips nosaka vēl augstākus kvalitātes standartus noteiktu tipu vai kombināciju pikselu defektiem, kas ir pamanāmāki kā citi. Ðî politika ir spçkâ visâ pasaulç.

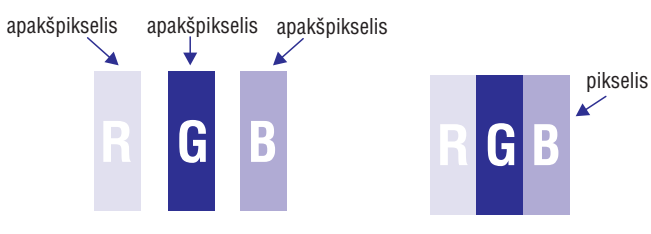

### **Pikseïi un apakðpikseïi**

Pikselis vai attēla elements tiek veidots no trīs apakšpikseļiem, kas ir primārajās krāsās – sarkans, zalš un zils. Vairāku pikselu kopums veido attēlu. Ja ir iedegti visi piksela apakšpikseli, tie visi kopā veido vienu baltu pikseli. Ja visi ir izslēgti, tie visi trīs kopā veido melnu pikseli. Citas iedegtu un neiedegtu apakšpikselu kombinācijas veido citu krāsu pikseļus.

### **SmartManage**

#### **Pçc PIN koda izveidoðanas, Zâdzîbas novçrðanas funkcijas logs râdîs, ka ðî funkcija ir aktivizçta, un piedâvâs PIN opciju taustiòus:**

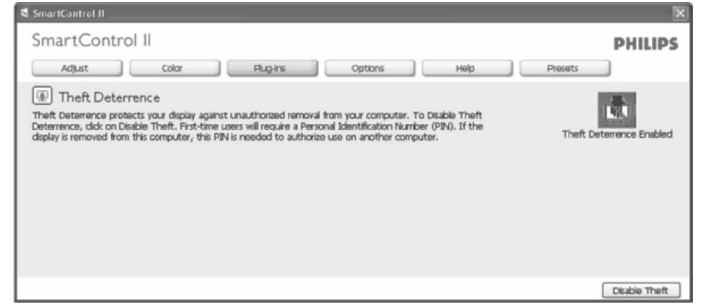

- **1.** Tiek parādīts, ka zādzības novēršanas funkcija ir ieslēgta.
- **2.** Šīs funkcijas izslēgšana atvērs ekrāna logu, kas redzams tālāk.
- **3.** PIN opciju taustiņš pieejams tikai pēc tam, kad lietotājs izveidojis PIN, taustinš atver drošu web saiti.

#### **Taustiòa Disable Theft izvçle atvçrð ðâdu logu:**

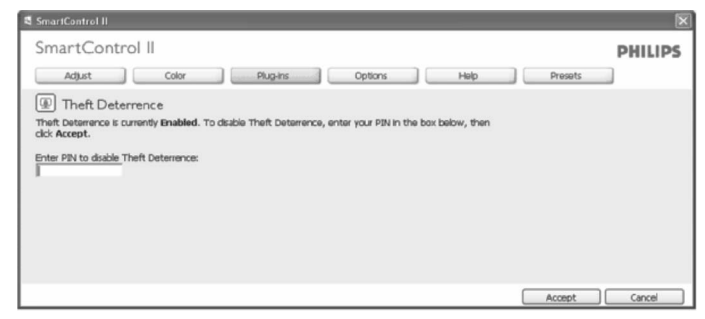

- **1.** Pēc PIN ievadīšanas, Accept taustiņš pieņem PIN.
- **2.** Cancel taustiņš atver galveno zādzības novēršanas logu, norādot, ka zādzības novēršanas funkcija ir izslēgta. Aktivizējiet Theft un PIN Options taustinus.
- **3.**Ievadot nepareizu PIN kodu, tiks parâdîts ðâds logs:

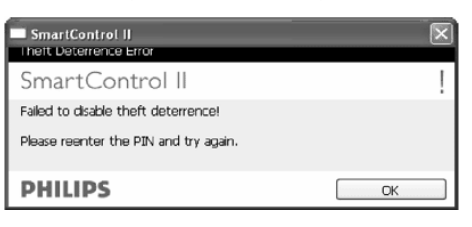

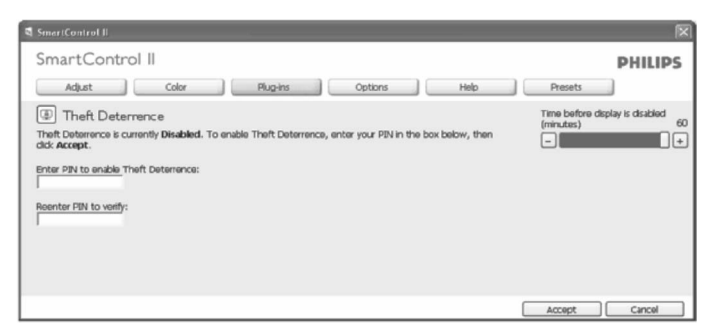

- **1.**Lietotâjs var ievadît PIN kodu no 4 lîdz 9 cipariem.
- **2.** Pēc PIN koda ievadīšanas. Apstiprināšanas taustiņš piedāvā lietotājam nâkamo dialoga logu.
- **3.** Minimālās minūtes ir uzstādītas uz 5. Slīdnis ir uzstādīts uz 5 pēc noklusējuma.
- **4.**Nav nepiecieðams displejam bûs pievienotam citam vadîtâjam, lai ieietu zādzības režīmā.

#### **Kad PIN kods ir ievadîts un apstiprinâts, parâdâs ðads logs.**

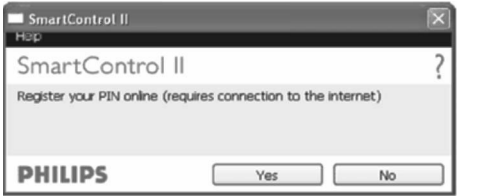

 $\bullet$ Ja tiek uzklikšķināts uz No taustiņa, lietotājs redz šādu ekrānu.

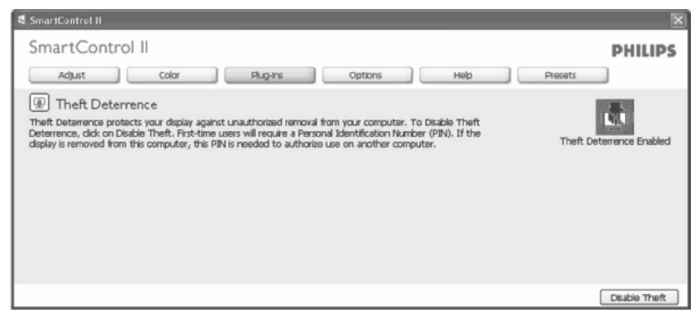

 $\bullet$ Ja tiek uzklikšķināts uz Yes taustiņa, piedāvā lietotājam nodrošināt web saites ieslēgto lapu.

### **PHILIPS PIKSELU DEFEKTU POLITIKA**

#### **Pikseïu defektu tipi**

Pikselu un apakš pikselu defekti ekrānā parādās dažādi. Ir divu kategoriju pikselu defekti un vairāku tipu apakšpikselu defekti katrā kategorijā.

**Spilgto punktu defekti.** Spilgto punktu defekti parādās kā pikseļi vai apakšpikseli, kas vienmēr ir spilgti vai 'ieslēgti'. Tas ir, spilgts punkts ir apakšpikselis, kas izceļas ekrānā, kad monitors rāda tumšu attēlu. Ir trīs tipu spilgro punktu defekti:

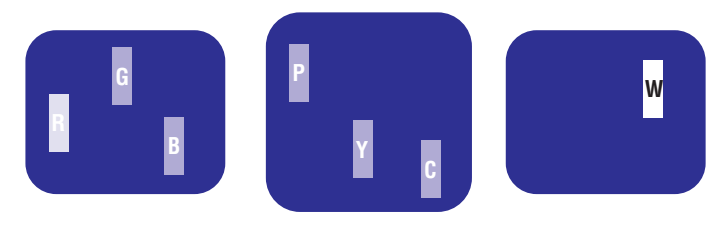

Viens iedegts sarkans, zalš vai zils apakðpikselis.

- Divi kopîgi iedegti apakšpikseli:
	- Sarkans <sup>+</sup> Zils <sup>=</sup> Lillâ
- Trîs kopîgi iedegti apakšpikseli (viens balts pikselis)
- Sarkans + Zalš = Dzeltens
- Zalš + Zils = Gaiši zils

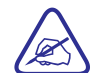

Sarkanajam vai zilajam spilgtajam punktam jâbût vairâk kâ 50 procentu spilgtākam kā blakus esošie punkti, bet zalajam spilgtajam punktam jâbût par 30 procentiem spilgtâkam kâ blakus esoðie punkti.

**Melno punktu defekti.** Melno punktu defekti parādās kā pikseļi vai apakšpikseļi, kas vienmēr ir tumši vai 'izslēgti'. Tas ir, melnais punkts ir apakšpikselis, kas izcelas ekrānā, kad monitors rāda gaišu attēlu. Šie ir melno punktu defekti:

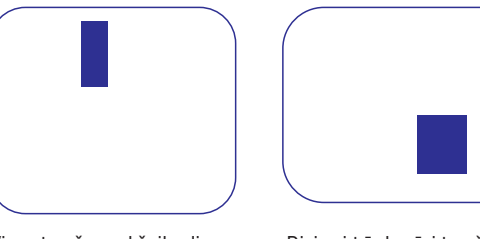

Viens tumðs apakðpikselis Divi vai trîs kopîgi tumði

apakšpikseli

#### **Pikseïu defektu tuvums**

Tā kā viena tipa pikseļu un apakšpikseļu defekti, kas ir tuvu viens otram, ir pamanāmāki, Philips nosaka arī pielaides pikselu defektu tuvumam.

#### **Pikseïu defektu tuvums**

Lai garantijas laikā varētu labot vai mainīt monitoru dēl pikselu defektiem, TFT LCD panelim Philips plakanā panela monitorā ir jābūt pikselu vai apakšpikselu defektiem, kas pârsniedz pielaides, aprakstîtas sekojoðâs tabulâs.

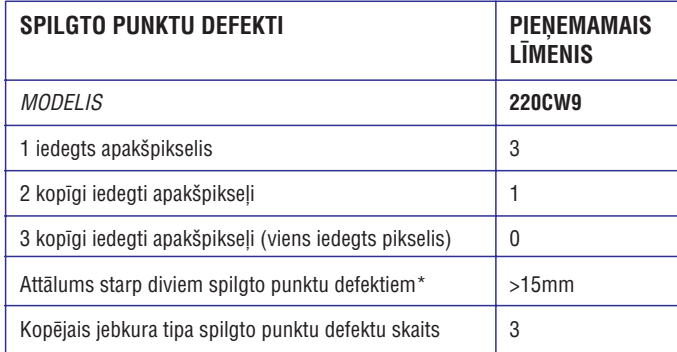

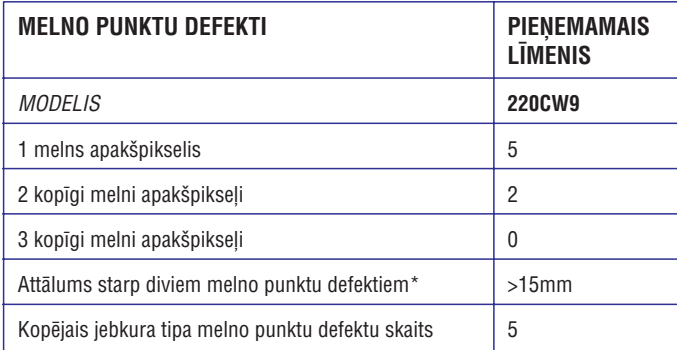

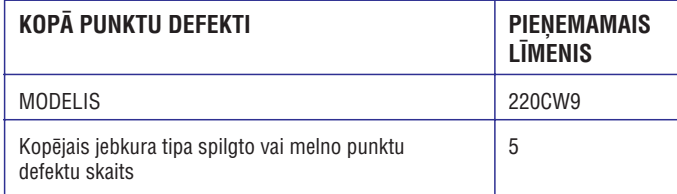

#### *Piezîme:*

*\*1 vai 2 kopîgi apakðpikseïa defekti <sup>=</sup> 1 punkta defekts*

### **SmartManage**

**Papildinâjumi – aktîvu vadîbas izvçlne bûs aktîva tikai tad, ja Asset Management izvçle bûs izvçlçta Papildinâjumu (Plug-Ins) izvelkamajâ izvçlnç.**

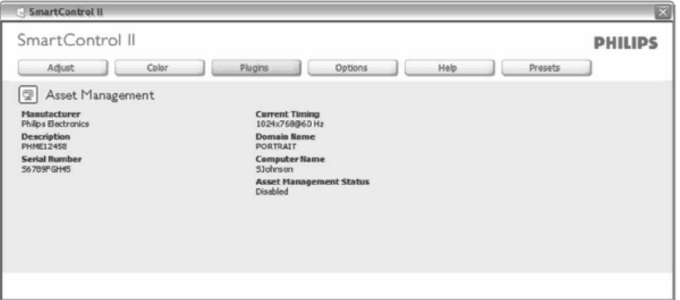

Parāda aktīvu vadības informāciju par Vadību, Arakstu, Sērijas numuru, Pašreizējo laika aprēkinu, Domēna nosaukumu un aktīvu vadības statusu.

Lai atgrieztos Papildinājumu pamatizvēles izvēlnē, izvēlieties plug-in taustinu.

#### **Papildinâjumi – Zâdzîbas novçrðanas funkcija bûs aktîva tikai tad, ja Theft izvçle bûs izvçlçta Papildinâjumu (Plug-Ins) izvelkamajâ izvçlnç.**

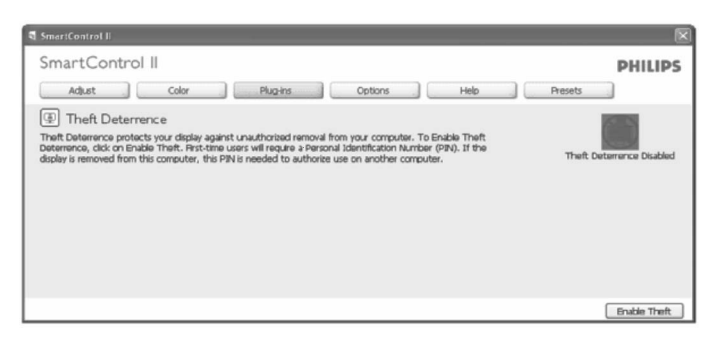

**Lai ieslçgtu Zâdzîbas novçrðanas funkciju, uzklikðíinâðana uz 'Theft' taustiòa izsauc ðâdu ekrânu:**

#### **Pirmais krâsu kalibrçðanas ekrâns:**

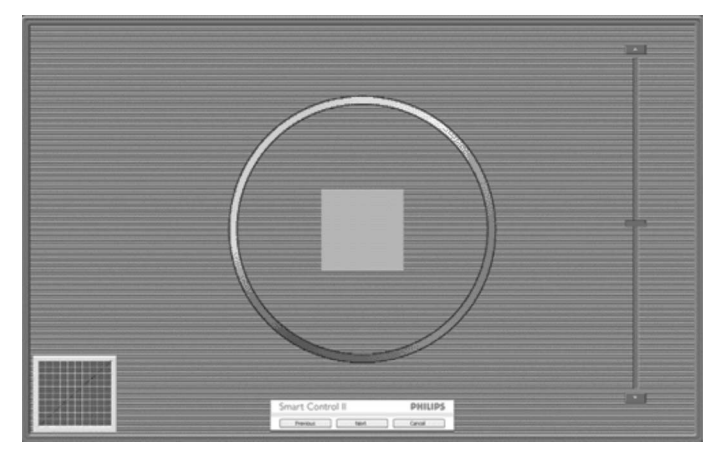

- **1.** Taustiņš 'Previous (Iepriekšējais)' nav aktīvs līdz otrajam krāsu ekrānam.
- **2.** Taustiņš 'Next (Nākamais)' ved pie izpildīšanas uzdevuma (6- uzdevumi).
- **3.**Taustinš 'Final next (Pēdējais)' iet uz File > Presets logu.
- **4.** Taustiņš 'Cancel (atcelt)' aizver UI un atgriežas savienojumu lapā.

**Smartimage** – ļauj lietotājam mainīt displeja iestatījumus uz labākiem, uz attēla saturu balstîties iestatîjumiem.

Ja izklaides režīms ir uzstādīts, iezīmes SmartContrast un SmartResponse ir ieslēgtas.

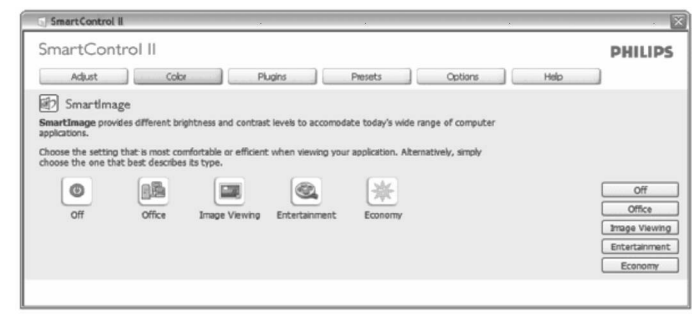

### **SmartManage**

### **SmartManage & SmarConrol II (Atseviðíiem Modeïiem)**

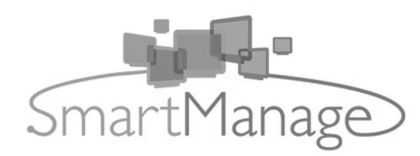

#### **Ievads**

Philips SmartManage ir papildus risinâjums lietotâjiem, precîzâk korporatîvajiem/institûciju IT administratoriem, lai darbinâtu to Philips monitorus kā daļu no vērtīgas menedžmenta vides. Risinājums sevī iekļauj trīs pamata komponentes, Philips SmartManage Administratoru, Philips SmartControl un Aģentu.

Ja Jūs esat mazs vai vidējs uzņēmums, Jums var nebūt vajadzīga tik profesionāla programmatūra, lai veiktu īpašuma menedžmentu. Tādēl Philips sniedz Jums kompaktu SmartManage versiju, SmartManage Lite. Jûs varat lietot SmartManage Lite, lai darbotos ar Jûsu Philips monitoriem, izmantojot LAN (vietçjo tîklu). Caurskatiet zemâk esoðo salîdzinâjuma tabulu un nosakiet, kura versija vislabâk atbilst Jûsu videi.

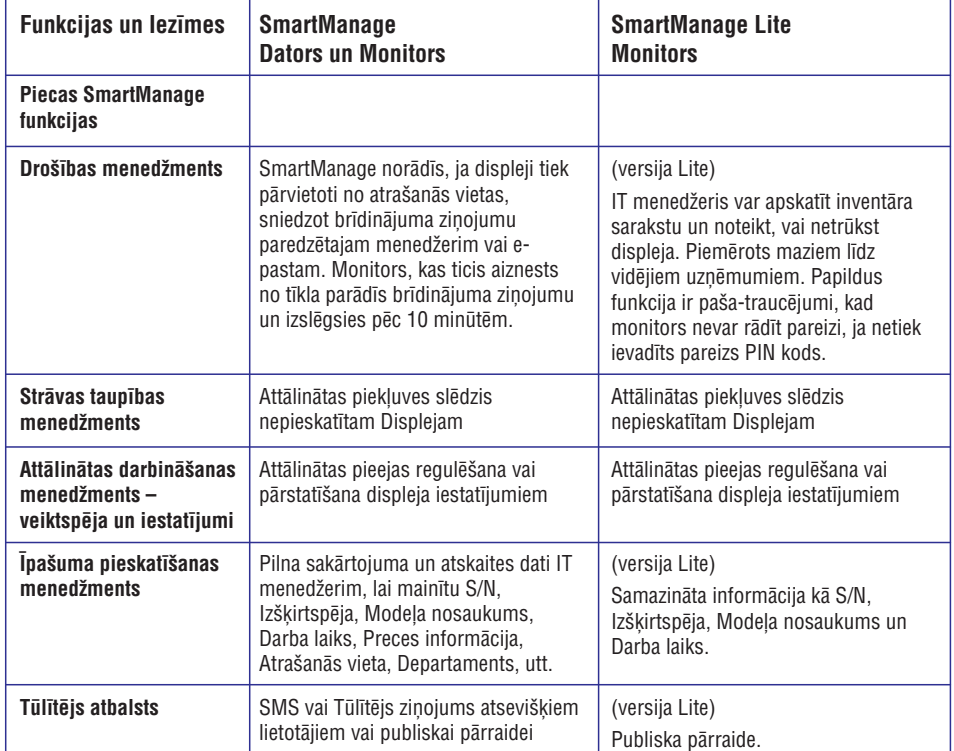

### **SmartManage funkcijas un ieguvumi**

Philips SmartManage ir strādājoša konsole IT menedžmentam, lai savāktu monitoru inventāra informāciju, izveidotu inventāra zinojumu, kontrolētu inventāra drošību, uzraudzītu inventāra drošību un izdotu tūlītējus zinojumus monitoru lietotājiem. Philips SmartManage sevī iekļauj sekojošas lielākās funkcijas:

- 1. Sniedz papildus droðîbu, kas palîdz korporatîviem lietotâjiem sargât savu ieguldîjumu.
- 2. Strâvas taupîbas funkcija, kas samazina izmaksas un darbu, kas nepieciešams, lai ieslēgtu vai izslēgtu monitorus.
- 3. Sniedz efektīvas metodes monitoru veiktspējas un iestatījumu regulēšanā.
- 4. Iebûvçtas inventâra atskaites samazina audita/apkopes darbus, cikla laiku un izmaksas.

SmartManage testa versiju var lejupielâdçt **http://www.altiris.com/philips**

Jûs varat lejupielâdçt arî SmartManage Lite: **http://www.portrait.com/dtune/phl/enu/index.html**

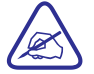

SmartManage ir programmatūra, paredzēta uzņēmuma videi. Privâtajiem lietotâjiem parasti nav nepiecieðams SmartManage.

Philips SmartManage ir risinâjums, ko kopîgi attîstîjuði Philips un Altiris Inc.

Philips SmartControl II un SmartManage Lite ir risinâjums, ko kopîgi attîstîjuði Philips un Portrait Display, Inc.

### **Philips SmartControl II**

SmartControl II ir uz monitoru balstîta programmatûra ar viegli lietojamu uzekrāna grafisku interfeisu, kas palīdz Jums ar izšķirtspējas, krāsu kalibrēšanas un citiem displeja iestatîjumiem, tai skaitâ spilgtumu, kontrastu, frekvenci un fāzi, novietojumu, RGB, balto punktu un – modeliem ar iebūvētiem skalruniem – skaluma regulējumu. Monitoros uzstādīta SmartControl II var būt vadāma ar SmartManage, kas var vadît datorus un monitorus, vai ar SmartManage Lite, kas var vadīt monitorus. (Skatīt nodaļu par SmartManage/SmartManage Lite).

### **Sistçmas atbalsts un prasîbas:**

- 1. Sistçmas atbalsts: 2000, XP, NT 4.0, XP 64 Edition, Vista 32/64, IE atbalsts 6.0/7.0
- 2. Valodu atbalsts: Angļu, Vienkāršotā Ķīniešu, Vācu, Spāņu, Franču, Itāļu, Krievu, Portugālu.
- 3. Philips Monitors atbalsta DDC/CI interfeisu.

# **SmartManage**

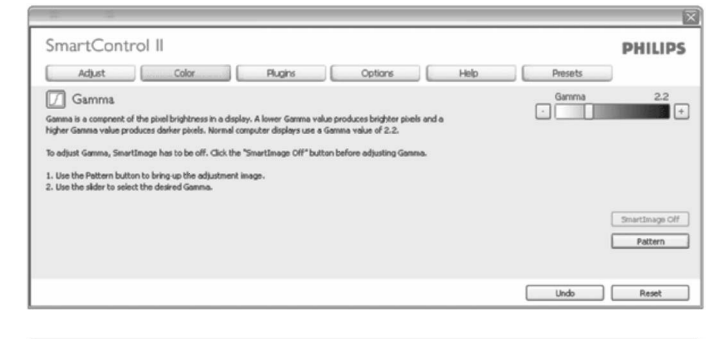

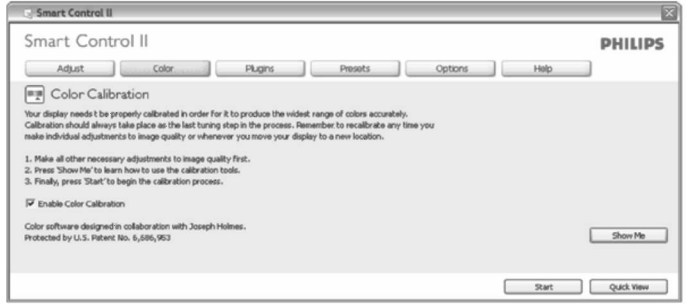

- 1. 'Show Me (Râdi man)' sâk krâsu kalibrçðanas konsultâciju.
- 2. Start (Sākt) sāk 6-soļu kalibrēšanas secību.
- 3. Quick View (ātrais skats) ielādē pirms/ pēc attēlus.
- 4. Lai atgrieztos Krāsu izvēles pamat izvēlnē, klikšķiniet uz Cancel taustiņa.
- 5. Funkcija 'sâkt krâsu kalibrçðanu' pçc noklusçjuma ir ieslçgta. Ja netiek pārbaudīts, neļauj krāsu kalibrēšanai notikt, sākšanas un ātrās apskates taustini izdziest.
- 6. Kalibrçðanas ekrânâ ir jâbût patenta informâcijai.

#### **Krâsu izvçlne:**

- Krāsu izvēlne ļauj Jums regulēt RGB, Melnā līmeni, Balto punktu, Krāsu kalibrēšanu, kā arī SmartImage (skatīt nodaļu par SmartImage).
- Jûs varat sekot norâdîjumiem un veikt regulçðanu.
- Skatît tabulu zemâk informâcijai par apakðizvçlnes punktiem.

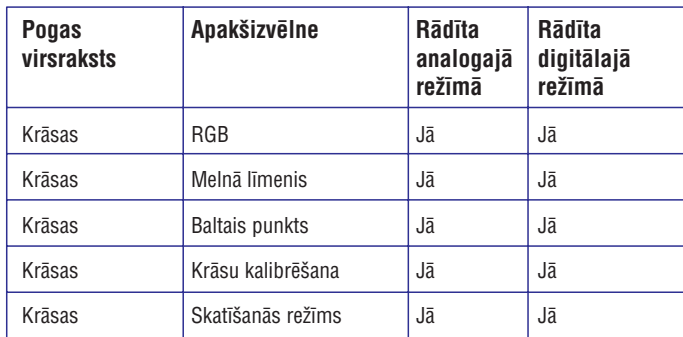

#### **Piemçrs Krâsu Kalibrçðanai**

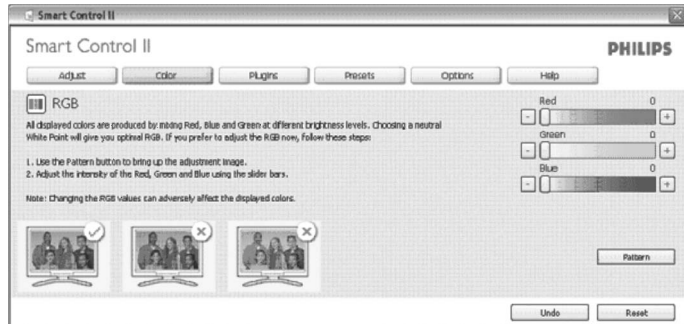

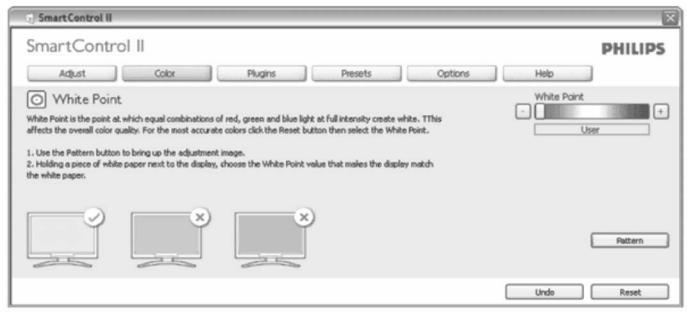

# **SmartManage**

### **Uzstâdîðana:**

### **1. Uzstâdîtâjs – Install Shield Sveiciens**

- Taustiņš Next (Tālāk) turpina uzstādīšanu ar nākamo uzstādīšanas logu.
- Taustiņš Cancel (Atcelt) pārjautā lietotājam, vai tiešām vēlaties atcelt uzstâdîðanu.

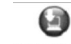

### SmartControl II<br>Installer.exe

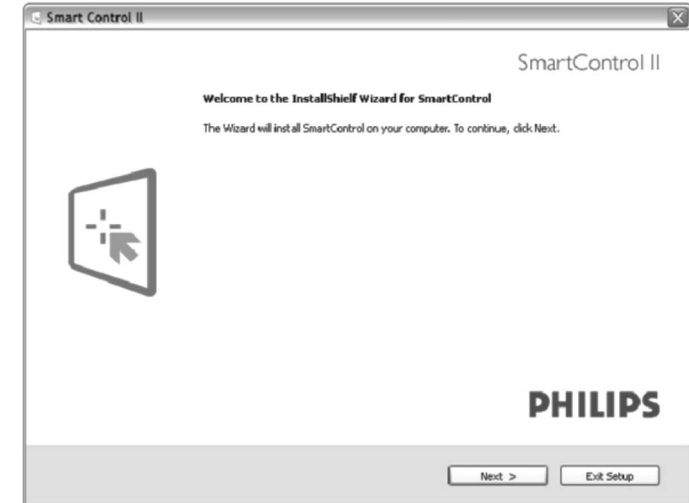

#### **2. Uzstadîtâjs – Install Shield Lîgums**

- Izvēlieties "I accept" (Es pieņemu), lai turpinātu uzstādīšanu.
- Taustiņš Cancel (Atcelt) pārjautā lietotājam, vai tiešām vēlaties atcelt uzstâdîðanu.

 $\boldsymbol{\Theta}$ 

SmartControl II<br>Installer.exe

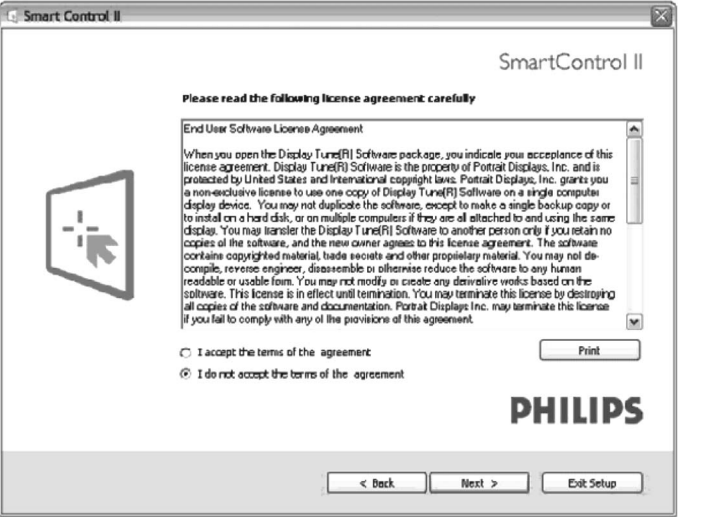

# **SmartManage**

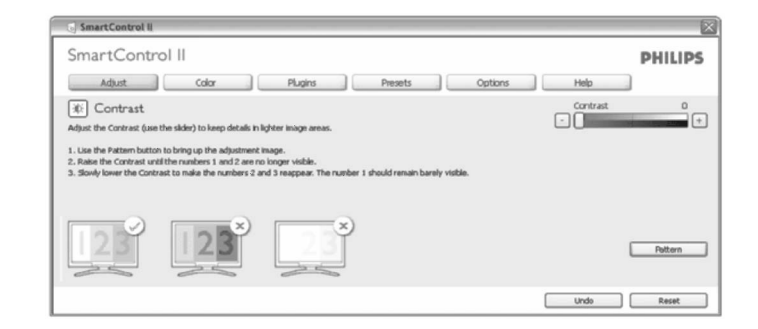

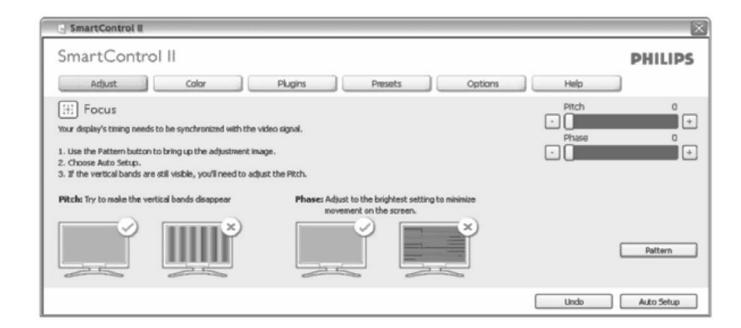

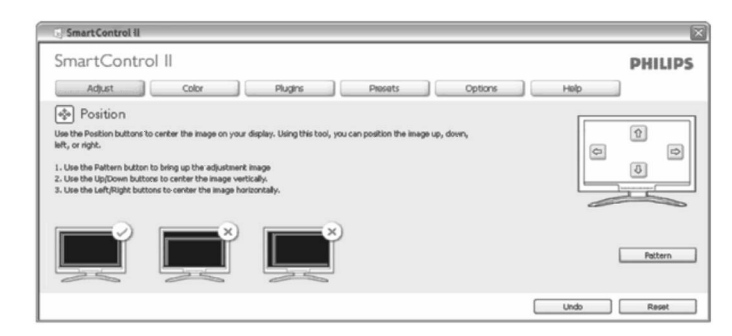

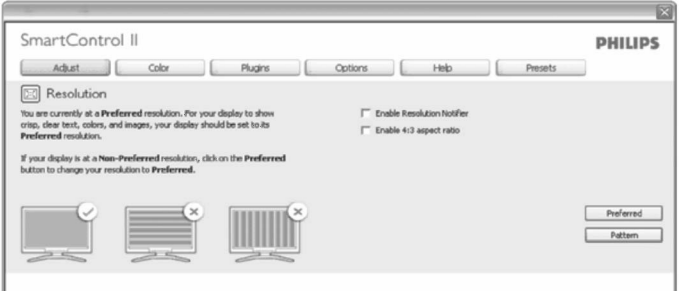

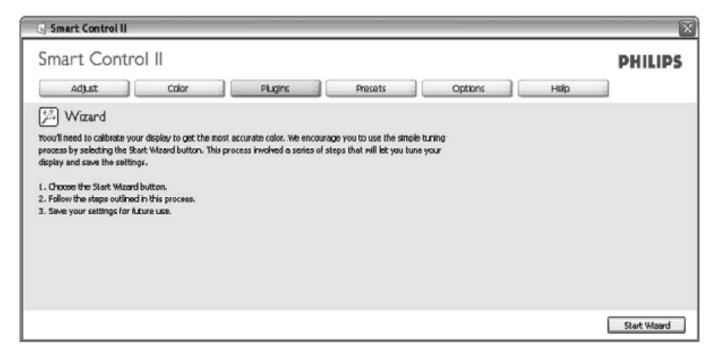

#### **2. Palaiðana ar Standarta logu**

#### **Regulçðanas izvçlne:**

- Regulēšanas izvēlne ļauj Jums regulēt Spilgtumu, Kontrastu, Fokusu, Novietojumu un Izškirtspēju.
- Jûs varat sekot norâdîjumiem un veikt regulçðanu.
- Taustiņš Cancel (Atcelt) pārjautā lietotājam, vai tiešām vēlaties atcelt uzstâdîðanu.

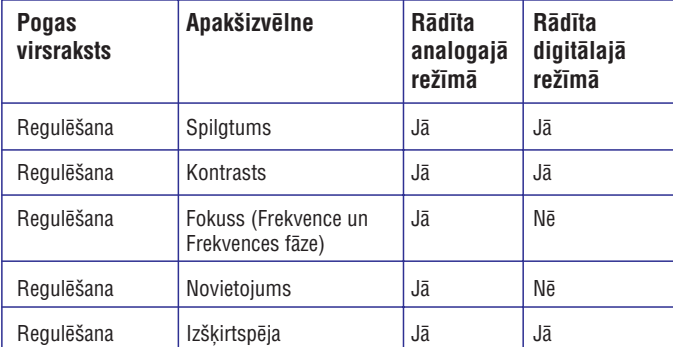

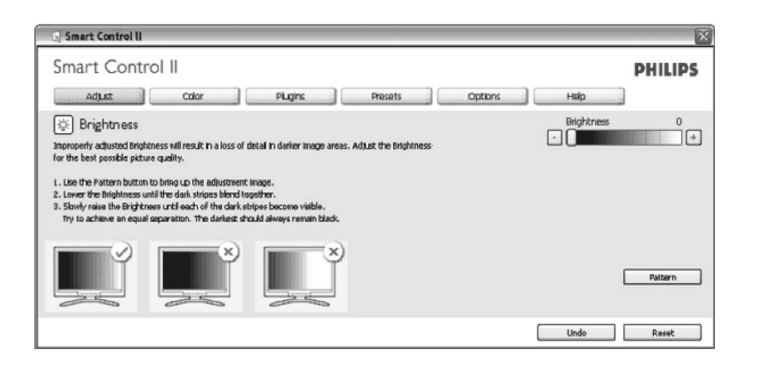

### **SmartManage**

#### **3. Uzstâdîtâjs – Install Shield Programmu Faili**

 Atzîmçjiet ailîti, ja vçlaties uzstâdît SmartManage Lite inventâra menedžmenta pakalpojumus.

Privâtajiem lietotâjiem parasti nav vajadzîbas aktivizçt ðo funkciju. Pirms izvēlēties SmartManage Lite funkciju, izlasiet nodaļu par SmartManage šajā lietoðanas pamâcîbâ.

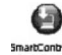

SmartControl II<br>Installer.exe

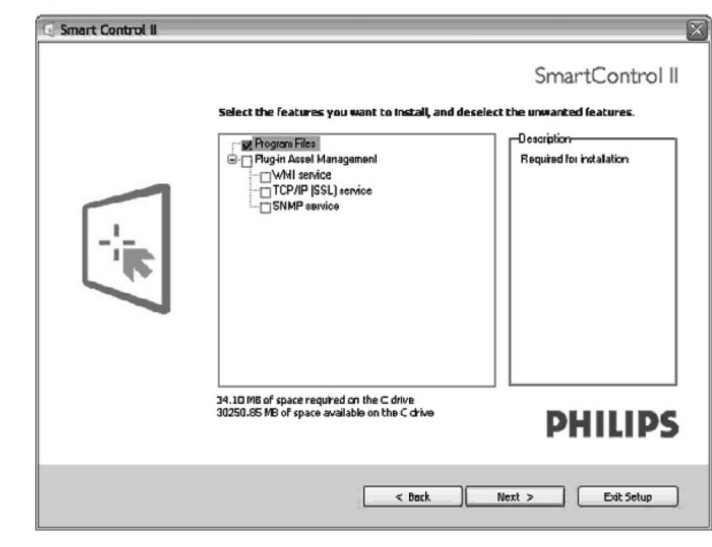

#### **4. Uzstâdîtâjs – Uzstâdîðanas Process**

- Sekojiet norâdîjumiem un pabeidziet uzstâdîðanu.
- Jûs varat palaist programmu, kad uzstâdîðana ir pabeigta.
- Ja Jūs vēlaties palaist programmu vēlāk, Jūs varat klikšķināt uz ikonas uz darba virsmas vai rîku joslâ.

# $\bullet$

SmartControl II<br>Installer.exe

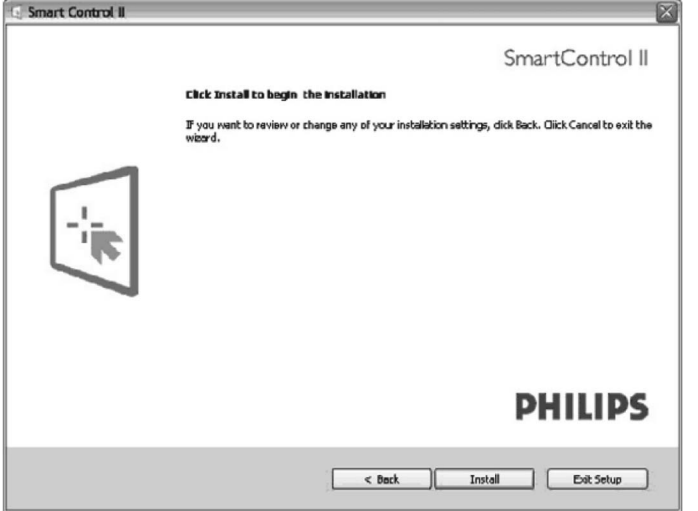

0 SmartControl II<br>Installer.exe

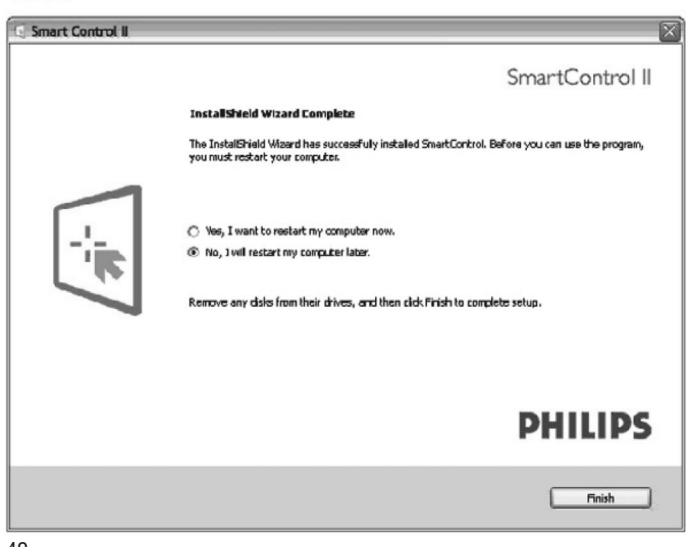

# **SmartManage**

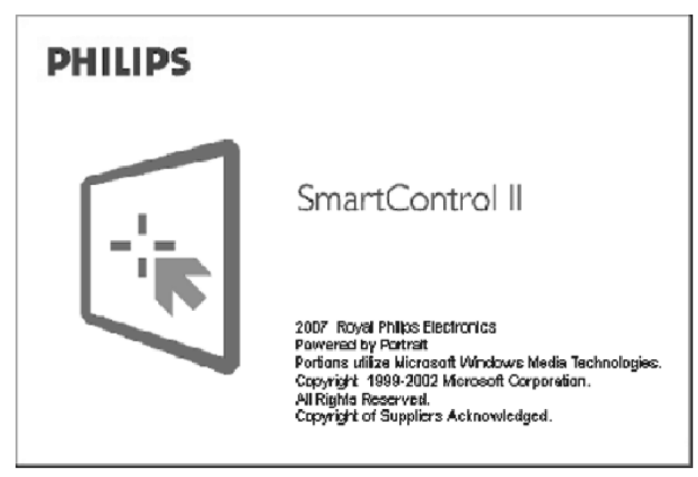

# **Sâciet lietot:**

#### **1. Pirmâ palaiðana – Ceïvedis**

- Pirmo reizi pçc SmartControl II uzstâdîðanas, tiks automâtiski palaists pirmās palaišanas ceļvedis.
- $\bullet~$  Ceļvedis Jums palīdzēs ar Jūsu monitora veiktspējas regulējumiem, soli pa solim.
- Lai vēlāk palaistu ceļvedi, Jūs varat lietot izvēlni Plug-in.
- Jūs varat regulēt vairākas opcijas, nepalaižot ceļvedi, bet lietojot Standarta logu.

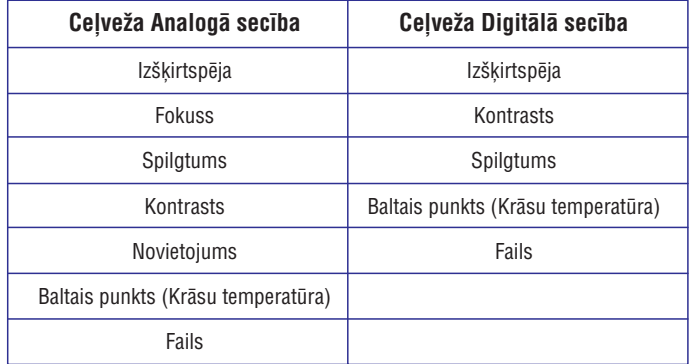